# <span id="page-0-1"></span>Enhancing Text Corpus Exploration with Post Hoc Explanations and Comparative Design

[Michael Gleicher](https://orcid.org/0000-0003-3295-4071) **D**, [Keaton Leppenan](https://orcid.org/0009-0009-4823-458X) **D**, and Yunyu Bai

**Abstract**—Text corpus exploration (TCE) spans the range of exploratory search tasks: it goes beyond simple retrieval to include item discovery and learning about the corpus and topic. Systems support TCE with tools such as similarity-based recommendations and embedding-based spatial maps. However, these tools address specific tasks; current systems lack the flexibility to support the range of tasks encountered in practice and the iterative, multiscale, workflows users employ. In this paper, we provide methods that enhance TCE tools with post hoc explanations and multiscale, comparative designs to provide flexible support for user needs. We introduce salience functions as a mechanism to provide post hoc explanations of similarity, recommendations, and spatial placement. This post hoc strategy allows our approach to complement a variety of underlying algorithms; the salience functions provide both exemplarand feature-based explanations at scales ranging from individual documents through to the entire corpus. These explanations are incorporated into a set of views that operate at multiple scales. The views use design elements that explicitly support comparison to enable flexible integration. Together, these form an approach that provides a flexible toolset that can address a range of tasks. We demonstrate our approach in a prototype system that enables the exploration of corpora of paper abstracts and newspaper archives. Examples illustrate how our approach enables the system to flexibly support a wide range of tasks and workflows that emerge in user scenarios. A user study confirms that researchers are able to use our system to achieve a variety of tasks.

**Index Terms**—Text exploration, post hoc explanation, spatial embedding, exploratory search.

## **1 INTRODUCTION**

*Text Corpus Exploration* (TCE) involves discovering unknown documents and gaining an understanding of the corpus, not just retrieving known documents. As such, it shares the diverse objectives of *exploratory search* [\[1,](#page-11-0) [2\]](#page-11-1) including to discover unknown targets and to learn about the information space (the corpus and domain from which it is drawn). This learning includes building a sense of the documents in the collection, how they might be grouped, and how terms are used; learning is useful for further discovery and to gain understanding about the domain. To support the objectives of exploratory search, TCE systems extend the basic tools used for retrieval (such as keyword search) with tools based on content analysis, such as similarity-based recommendations and spatial embeddings. However, these tools focus on specific objectives: they lack the flexibility to support the diverse range of tasks and workflows in exploratory search.

To better support exploratory search in text corpus exploration, we propose enhancing standard tools with post hoc explanations and comparative design. For example, similarity search may suggest a candidate document of interest; but an explanation of *why* that document is considered relevant may help a user assess the document's relevance, identify terms that could lead to better searches, or reveal interesting concepts for consideration. By explaining *why* documents are placed in a particular spatial region of a map, a system can help a user identify whether the region is likely to be a fertile region for discovery, to see common terms that may help for search or consistency with usage in the field, or provide a set of examples of issues related to a particular topic. Supporting the comparison of a pair of documents can help show the relation between them for relevance checking; comparison among a group may highlight common themes. By integrating explanations and comparisons, TCE tools can flexibly address a range of objectives and user workflows across different scales and targets.

In this paper, we examine the use of explanation and comparison as mechanisms to enhance TCE tools so they can better support users' exploratory search needs. Our approach builds on existing tools, including similarity-based recommendations, embedding-based spatial maps, and term identification. We enhance these tools with explanations and explicit support for comparison. These enhancements enable the tools and views to address a wide range of exploratory search objectives <sup>[1](#page-0-0)</sup>by integrating together in a flexible manner that allows users to dynamically improvise workflows that address complex tasks. Examples of enhancements are shown in Figure [1.](#page-1-0)

We introduce salience functions for ranking terms and documents as a flexible mechanism for explaining decisions made by the system including recommendations, placements, and groupings. These explanations are post hoc: they may not describe the cause of the decisions, but rather provide a plausible and interpretable reconstruction. The post hoc strategy decouples the methods for decision and explanation, allowing us to combine state-of-art methods for similarity, recommendation, and layout with explanations. Our salience function approach allows creating both exmplar- (document) and feature- (term) based explanations at different scales. This allows us to use the salience functions to provide connections across a variety of views and scales. Salience ranking and highlighting also enable efficient comparison.

TCE implies exploration of a corpus, rather than a simple query or quick glance. Our approach, therefore, targets sophisticated users, such as researchers, who invest effort to understand and discover in a corpus. We have applied our approach to a prototype system, *AbstractsViewer* (Figure [2\)](#page-1-1) designed to support researchers in exploring collections of short texts, such as scientific paper abstracts and newspaper leads. AbstractsViewer combines transformer-based (and traditional) similarity scoring and recommendations, embedding-based layout, and term-based tools. It provides views for spatial and structured views at multiple scales. The use of explanations and comparison support provides connection across these views, allowing viewers to adapt them to address TCE tasks. Our experience, including a user study, suggests that our target audience can use our approach to address a range of exploratory search objectives in text corpora.

Our overall contribution is to introduce an approach to TCE that uses explanations and comparison to enhance existing TCE tools to better support a range of user objectives. Specific contributions include: We introduce a post hoc explanation approach to TCE that allows coupling transformer-based recommendations and embedding-based layouts with traditional views enabling a range of document- and termbased tasks. We introduce a salience function approach that provides a flexible way to create explanations across scales and integrate them with

*<sup>•</sup> Michael Gleicher and Keaton Leppenan are with the University of Wisconsin, Madison E-mail: gleicher@cs.wisc.edu, kleppanen@wisc.edu.*

*<sup>•</sup> Yunyu Bai is with Amazon. E-mail: ybai45@wisc.edu.*

*Copyright held by the authors.*

<span id="page-0-0"></span><sup>&</sup>lt;sup>1</sup>We follow [\[3\]](#page-11-2) and prefer the term *objective* to more specifically refer to a user's goal than the more common *task*, which has many meanings.

<span id="page-1-2"></span><span id="page-1-0"></span>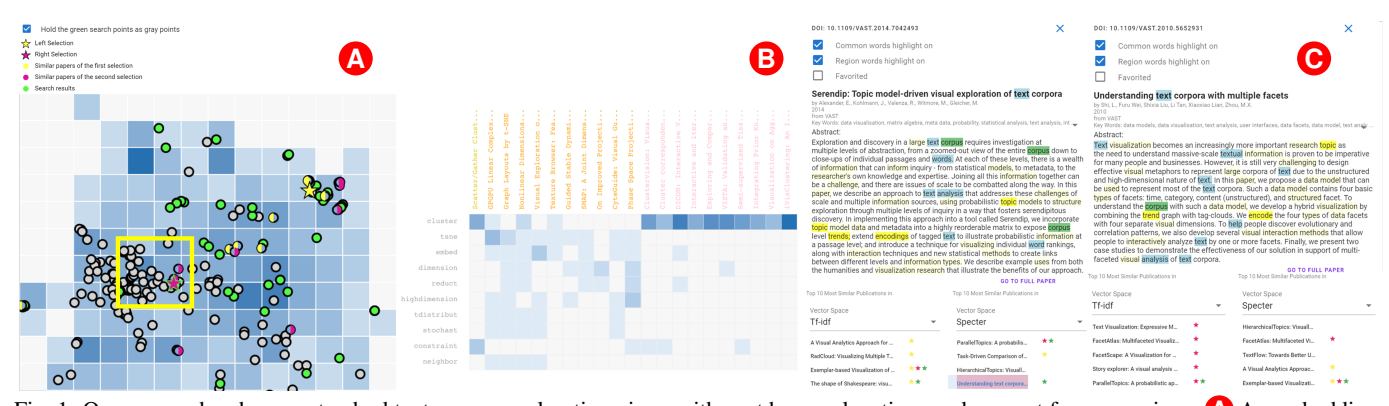

Fig. 1: Our approach enhances standard text corpus exploration views with post hoc explanations and support for comparison. **A** An embeddingbased corpus map is shown as a gridded heatmap with circle overlays for search results. This view is enhanced with explanations of region contents (either by hovering over a heatmap square or selecting an arbitrary region shown in yellow), the ability to compare two searches (green and gray circles), and two selected documents (pink and yellow stars) allowing their neighbors to be compared (pink and yellow circles). **B** A term-document matrix view is enhanced with salience functions that reorder it to emphasize subsets that explain selected groups. Comparative features highlight differences between sets of documents. **C** A text view is enhanced with comparison features to show two selected documents. Each document view can highlight explanations for why the document is in its map regions (blue) and why the documents may be considered similar (yellow). Each document provides its most similar neighbors in two vector spaces, with colored symbols to enable comparison between lists.

views. We present empirical evidence that multiscale tools, post hoc explanations, and comparative designs can provide flexibility in TCE that researchers can leverage across diverse tasks. Our contributions are embodied in an open-source system.

# **1.1 Overview and Example**

AbstractsViewer is a prototype system designed to embody our approach [\(Fig. 2\)](#page-1-1). It was specifically designed for the exploration of scientific abstract corpora, although we also apply it to collections of newspaper articles. It intentionally focuses on content-based exploration and omits features such as meta-data analysis so we can observe how content-based tools are applied in exploration.

AbstractsViewer presents a standard TCE interface: a search panel allows for making various forms of text queries; a list view provides a structured view of query results; a scatterplot shows an embedding of the corpus with query results highlighted. However, it extends these common functions to better support the needs of exploratory search by enhancing views with explanatory and comparison features allowing for flexible, improvised workflows combining a variety of views.

AbstractsViewer also provides a set of additional views, as shown in [Fig. 4,](#page-3-0) that operate at more granular scales: views of (multiple) selected documents, views of the neighborhoods (nearest documents) around these selected documents, and views of a larger, user defined region of interest. Spatial views allow for observing patterns in similarity, matrix views allow for connecting documents and terms, and list views allow for systematic examination.

The system enhances its views with explanations and comparison features. For instance, the system uses *salience functions* to identify items that can explain the sets being visualized. Term based salience functions select words that explain a document's inclusion in a region and list the relevant terms in a neighborhood to suggest its topic. The identified terms are seen in reorderable matrix views of document sets and text views of documents. Document based salience functions identify the most exemplary documents in a region providing a example document-based explanation. These views and methods are discussed more in depth in [Sec. 3.](#page-5-0)

AbstractsViewer provides flexibility by providing views at different scales, connected by explanations and comparisons. [Fig. 3](#page-2-0) illustrates four example workflows applied in the context of researching this paper, to tasks including relevant related document discovery and assessment, identifying related concepts, and determining relevant terms. The flexibility of multiple entry points for inquiry is important for discovery [\[4,](#page-11-3)[5\]](#page-11-4) and supported in AbstractsViewer as it allows mixing keyword search

<span id="page-1-1"></span>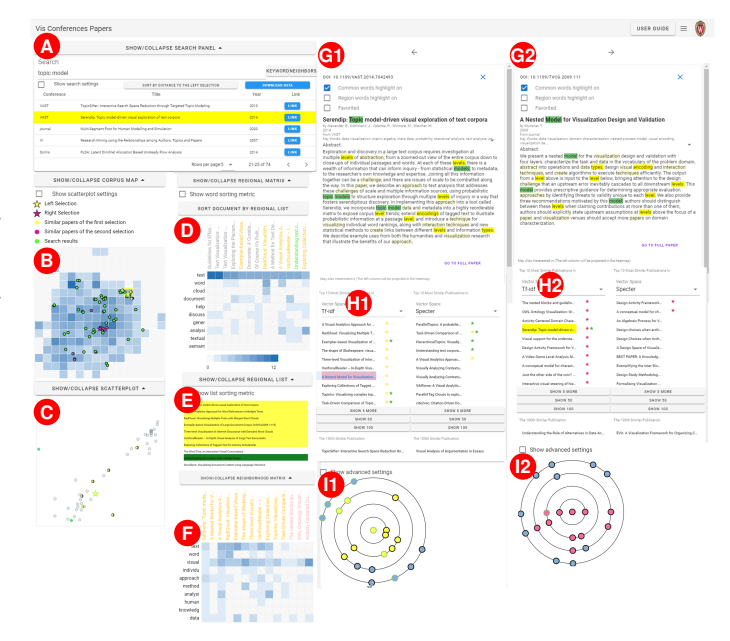

Fig. 2: Screenshot of *AbstractsViewer* showing its views described in [Sec. 3.3:](#page-6-0) **A** Search Tools Panel including the Search List, **B** Corpus Map, **C** Region Scatter Plot View, **D** Region Matrix View, **E** Region List, **F** Neighborhood Matrix View, **G** Document View, **H** Neighbor List View, and **I** Radial Neighborhood View. Two of G, H and I are shown, one for each selection.

and similarity search in spatial or structured ways. Salience mechanisms provide flexible connections between types, supporting varied workflows such as outlier identification, diverse topic identification, and counterfactuals (e.g., explaining the similarity between dissimilar documents).

#### **2 RELATED WORK**

Some key prior systems that inspire our work include: Spire [\[6\]](#page-11-5) that showed the value of multiple views in TCE; Vitality [\[5\]](#page-11-4), which showed the utility of transformer-based similarity; Cartolable [\[7\]](#page-11-6), which showed the value of spatial maps; Serendip [\[8\]](#page-11-7), which showed multiscale tools

<span id="page-2-0"></span>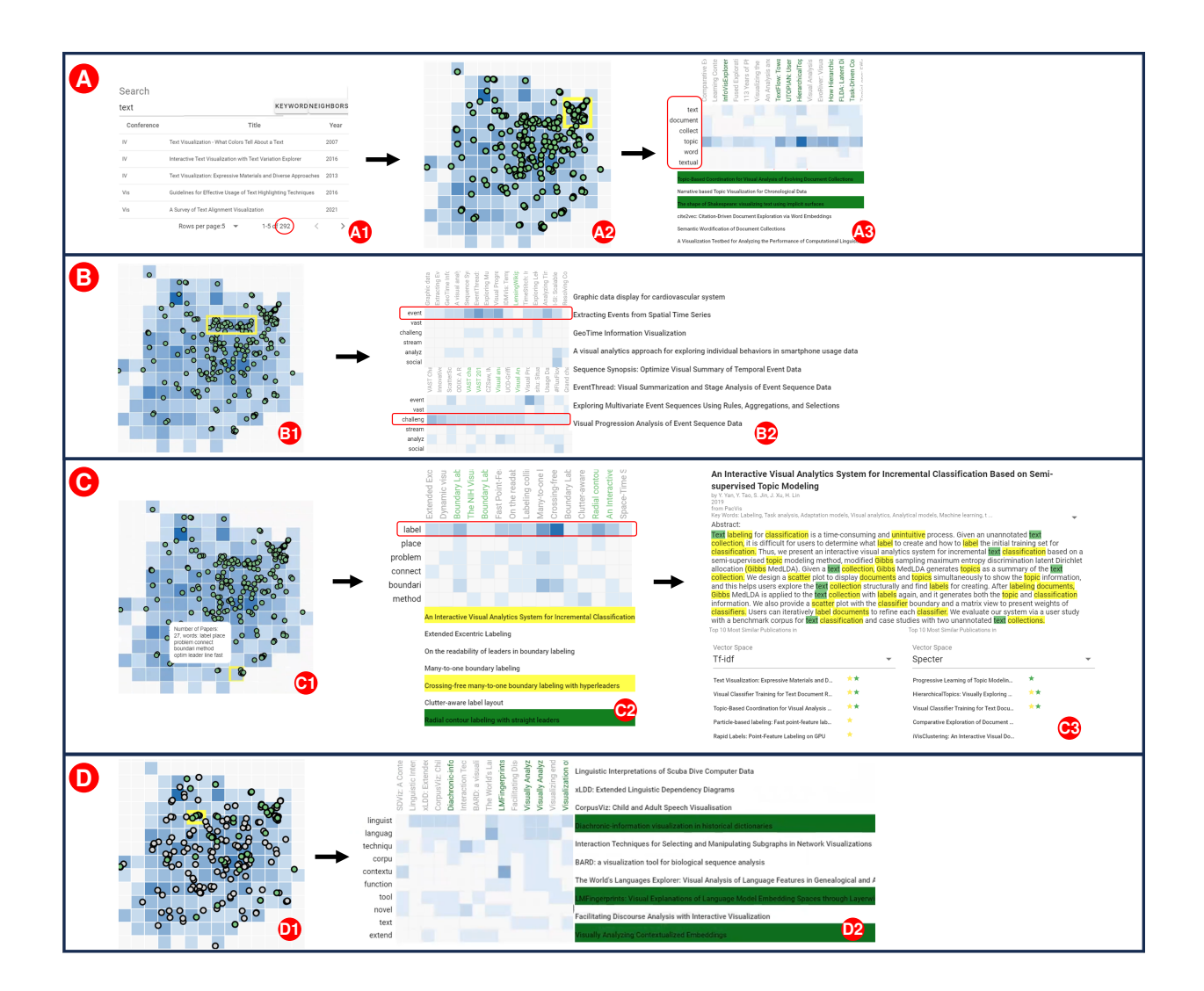

Fig. 3: This example illustrates four exemplary workflows in the context of the present paper. The objectives are to discover related papers (to provide context for our work and generate ideas for improvement), to learn more about the corpus and find commonly used terms.

*Workflow* **A** . We search for the relevant term text. This provides too many documents (292) to examine individually. **A2**: However, we can use the Corpus Map to see how the documents are distributed and examine particularly dense regions. **A3** : Selecting a region (yellow rectangle) enables explanation of the region: a term-based explanation of salient words or an exemplar-based explanation of representative documents. Here the terms text, document, collect, topic, word are salient and the most representative documents include other text exploration systems or have terms which suggest similar topics, such as topic, theme, citation. We identify this region as one focusing on Text Corpus Exploration, the "TCE region:" saving the representative document list allows for systematic, exploration.

*Workflow* **B B1** : Selecting another dense region shows with a different explanation. **B2** : The Region Matrix View reveals the terms event and challenge are very salient. Sorting documents by relevant terms shows many of these papers are Vast Challenge solutions which often involve text analysis, but are less relevant.

*Workflow* **C** . **C1** : We select a small, dense outlier region. **C2** : text is not a salient term, but labeling is. **C3** : examining the selected text papers from the Region List, we see that many refer to text labeling, but there are text analysis systems which use labeling. While the region is generally not relevant, the specific papers can seed a similarity-based search to discover more papers about using labeling in exploration.

*Workflow* **D**. We want to determine which term, corpus or collection more accurately describes our work. **D1** : we search both terms and use comparison features to show both distributions on the Corpus Map. This allows us to examine differences in how these terms are used. Corpus is localized in a few clumps (green), while collection is more scattered (gray). **D2** : Examining the clumps for corpus shows one is in a region explained by language related terms such as linguist and language, while the other is the identified TCE region. In contrast, collection's scattered points suggest its use is more broad. Examining dense regions, we see that collection is frequently used to describe things other than text, such as images, graphs, and ensembles. The term corpus is more aligned with our usage. Other uses of collection suggest similar problems to find inspirations.

<span id="page-3-0"></span>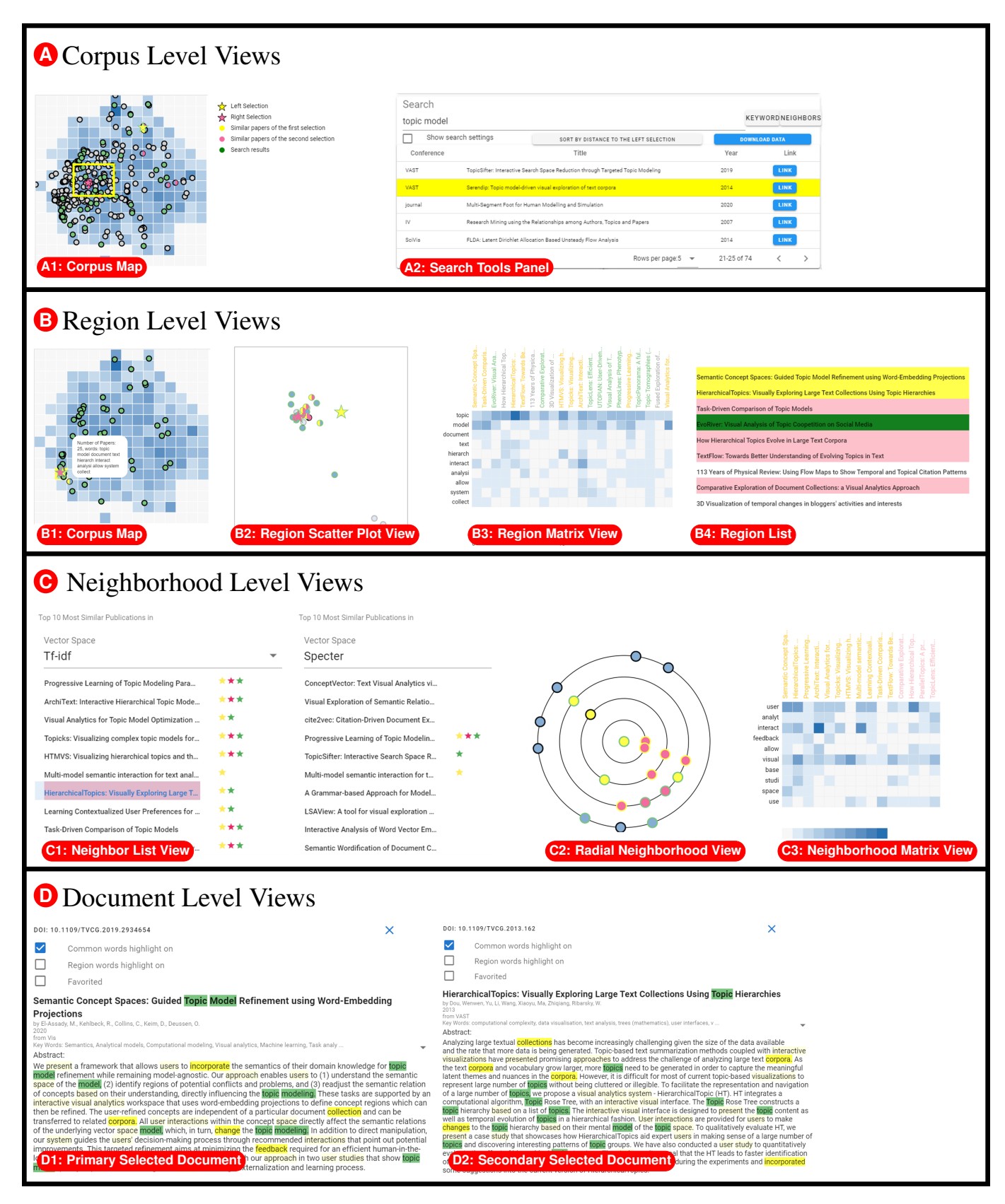

Fig. 4: AbstractsViewer supports Text Corpus Exploration through a variety of flexible views which operate on multiple scales. Standard designs are enhanced with explanations and comparative features.

<span id="page-4-1"></span>connecting terms and documents; and Footprints [\[9\]](#page-11-8), which showed support for the iterative process of exploration. Our work builds on these elements, enhancing common views with explanations and comparison features.

# **2.1 Text Corpora Exploration**

Our goal is to support researchers in using TCE in their work. Such work involves a variety of objectives [\[10](#page-11-9)[,11\]](#page-11-10). Soufan *et al.* [\[2\]](#page-11-1) document how TCE is a form of *Exploratory Search* (ES). In ES, users often have diverse and uncertain goals, lack familiarity with the corpus or the domain, and lack specific search targets. ES is often characterized by the broad objectives of discovery and learning [\[12\]](#page-11-11). *Our work seeks to support the exploratory nature of TCE.*

Discovery without a specific target is a key element of exploratory search. Thudt *et al.* [\[4\]](#page-11-3) describe this as serendipitous discovery (finding things without knowing what to look for), and discusses conditions that promote such discovery. Systems have used these concepts for exploration of text corpora [\[5,](#page-11-4) [8\]](#page-11-7), networks [\[13\]](#page-11-12), and faceted relations [\[14\]](#page-11-13). However, André *et al.* [\[15\]](#page-11-14) explain how serendipitous discovery requires more than chance encounters; it requires understanding what is found and assessing relevance. *Our approach combines the elements of serendipity search with enhanced tools that connect to understanding and relevance checking.*

Learning objectives in TCE are less specific than discovery. To support it, tools often focus on corpus level overview. Some tools automatically uncover structure in the documents, such as identifying clusters [\[16\]](#page-11-15), themes [\[17,](#page-11-16) [18\]](#page-11-17), groups [\[8\]](#page-11-7), taxonomies [\[19\]](#page-11-18), and trends [\[20\]](#page-11-19). Such approaches directly serve tasks that involve analyzing these larger scale structures [\[11\]](#page-11-10). However, they rely on automation to succeed, and require approaches for interpreting these often complex results [\[21\]](#page-11-20). Serendip [\[8\]](#page-11-7) shows the potential of bridging scales, connecting corpus scale topics through terms to specific text locations. *Our approach uses explanation and comparison to help interpret larger structures and enable multiscale learning; integrating learning with discovery.*

TCE systems may either use meta-data (e.g., keywords, authorship and citations) or content for search and organization [\[10\]](#page-11-9). Meta-data approaches can serve a variety of tasks [\[22\]](#page-11-21). *We focus on content-based TCE.*

A common content-based TCE tool for discovery is similarity-based recommendation (or search). Such tools are built into digital library interfaces (e.g., IEEE Explore [\[23\]](#page-11-22) and PubMed [\[24\]](#page-11-23)). Services such as Semantic Scholar [\[25\]](#page-11-24) provide more sophisticated recommendations. Vitality [\[5\]](#page-11-4) integrates state-of-art recommendations into a visual interface. *Our work enhances this integration using explanations to allow for flexibly addressing a broader range of objectives.* Pure Suggest [\[26\]](#page-11-25) considers a related problem explaining citation rankings.

A similarity metric drives content-based recommendations. Vitality [\[5\]](#page-11-4) shows the benefits of a state-of-art specialized metric in TCE. Many approaches exist for computing similarity, see [\[27\]](#page-11-26) for a survey and comparison. [\[28\]](#page-11-27) combines methods and provides tools for interactively optimizing combinations. For graph exploration, [\[29\]](#page-11-28) considers multiple similarity metrics, but blends them together. Accuracy in recommendations does not always correlate with user experience, methods that can better support user tasks may be preferable [\[30\]](#page-11-29). *Our work provides multiple metrics (including the same method as Vitality [\[5\]](#page-11-4)) to users in order to provide multiple perspectives. We also provide explanation tools to better integrate the recommendations into workflows.*

Automatically created 2D maps of a corpus to indicate relationships among documents were introduced in early systems such as SPIRE (Galaxy) [\[6\]](#page-11-5) and WEBSOM [\[31\]](#page-11-30). Such approaches embed texts in 2D based on their content and provide visualizations (often augmented scatterplots) to view this map. Recent examples include Cartolabe [\[7\]](#page-11-6), which features high-performance, scalable scatterplots of co-embeddings of documents and other entities, Vitality [\[5\]](#page-11-4) which provides efficient scatterplot navigation on standard DR of a state-of-art metric, and Docucompass [\[32\]](#page-11-31) which introduces specialized interactions for document maps. Our work uses simpler scatterplot interactions

in order to explore interpretability of the maps; our approach would benefit from the scalability concepts from these systems. As with prior work, e.g., [\[31,](#page-11-30) [33\]](#page-11-32), our approach uses the map to contextualize search results as well as organize information. *Our work enhances corpus maps with explanations to better integrate with coordinated views and support a broader range of tasks.*

A wide range of layout algorithms have been used to make corpus maps. We adopt a standard approach of using embeddings of document vectors, similar to [\[5,](#page-11-4) [7\]](#page-11-6). Our system does allow for switching metric and layout method, but users rarely deviate from the default. *Our work mixes layout and similarity approaches to serve as explanation surrogates and provide multiple perspectives.* Brehmer *et al.* [\[19\]](#page-11-18) note that spatial layouts are inconvenient for some tasks, and suggest structured views (lists) to scatterplots to encourage systematic exploration. *Our work combines spatial and structured views using coordination, ranking, and salience functions to enable users to coordinate views and gain the advantages of both.*

Labels that describe the content of areas of corpus maps have been used since early systems [\[6,](#page-11-5) [34\]](#page-11-33). Systems identify coherent document groups (usually by clustering) and provide labels [\[35,](#page-11-34) [36\]](#page-11-35). Systems outside of the text domain have applied region labeling to more arbitrary explanations of high-dimensional data [\[37,](#page-11-36) [38\]](#page-11-37). *We apply area labeling to explain arbitrary spatial regions (not necessarily coherent groups) and to decouple term selection from the map models.*

Many text visualization systems show the contributions of individual words to the underlying models (e.g., [\[8,](#page-11-7) [39](#page-11-38)[–41\]](#page-11-39)). Our post hoc explanations approach allows us to mix-and-match salience functions to provide matrix reordering options and views even when the underlying models do not provide interpretable weights. *Our apprach enables using popular term-document designs in more flexible ways, including more extensive reordering options, different types of explanations, and counter-factuals.*

## <span id="page-4-0"></span>**2.2 Explainations and Interpretability**

Explanations are a common strategy to help users interpret system behavior [\[42](#page-11-40)[–45\]](#page-12-0). *Post hoc explanations* are a strategy where explanations are created after modeling and decision-making is complete [\[46\]](#page-12-1). Such a strategy allows decoupling the explanation process from the decision model itself, providing explanations for models that do not provide them. *Surrogate models* are a common model-agnostic strategy. An interpretable model is built to approximate the method used for decisions [\[46\]](#page-12-1). The interpretable model is used for explanations. This approach has been called re-projection [\[44\]](#page-12-2) and re-representation [\[47\]](#page-12-3). LIME [\[48\]](#page-12-4) and its successors (e.g., [\[49–](#page-12-5)[51\]](#page-12-6)) extend this approach with *local surrogates*, where different simple models are constructed for different parts of the data set. The key insight is that a simple model is unlikely to be sufficient to capture the entire behavior of a complex model, however, it may be a good enough approximation over a small portion of the data. *Our work brings the post hoc explanation approach to TCE, applying it to interpret recommendations and layout. We introduce a local surrogate approach that applies salience functions to subsets of the data.*

In machine learning, explanations span a spectrum of scales [\[42,](#page-11-40)[46\]](#page-12-1), from local (reasons for specific decisions) to global (overall properties of the model, such as generally important features). Explanations may be either item (example) based, or feature based [\[46\]](#page-12-1). The field focuses on classification and prediction; we are unaware of it considering TCE directly. *Our work brings explanations to TCE across a range of scales by combining item (document) and feature (term) based explanations.*

Explanations are valuable in recommendation systems. Early work showed that explanations lead to greater acceptance [\[52,](#page-12-7) [53\]](#page-12-8) and trust [\[54\]](#page-12-9). Tintarev and Masthoff [\[55\]](#page-12-10) describe many goals and evaluation metrics for recommendations. The tasks are different than in TCE which can lead to different goals [\[56\]](#page-12-11), but inspire our thinking. Zhang and Chen [\[57\]](#page-12-12) provide a recent survey of methods for explainable recommendation. Standard recommendation systems are often based on other users' behaviors and, therefore, require different methods than the item similarity-based recommendations used in TCE. Multi-list recommendation systems have been shown to have benefits and costs

<span id="page-5-4"></span>[\[58,](#page-12-13) [59\]](#page-12-14). *We apply concepts from interpretations of recommendations and predictions.*

## **2.3 Exploratory Search**

Our approach is intended to address tasks more akin to those of *exploratory search,* which is broadly defined as an information seeking problem with open ended motivations and objectives [\[1\]](#page-11-0). The objectives are categorized as item discovery (e.g., identifying relevant items that were not previously known) and learning (about the corpus, exploration strategies, and the domain itself). As discussed in the exploratory search literature [\[1,](#page-11-0) [12\]](#page-11-11) the two objectives are related. Discovery is an iterative, explorative process where a user poses a "query" (such as terms, a document for similarity, or a region on a map) that yields a result (set of documents) which are assessed for relevance and quality, and then a new query is formulated. At each step, the user may gain knowledge (i.e., learn) about the corpus and domain in order to select the discovered items and develop further queries. However, this knowledge may serve as an outcome unto itself, beyond its use in the discovery iteration.

Discovery is a focus of other systems such as Vitality [\[5\]](#page-11-4) and Semantic Scholar [\[25\]](#page-11-24), and is sometimes referred to as Serendipitous Search [\[4\]](#page-11-3). We seek to enhance discovery by supporting assessment, query refinement, and, more generally, learning. For example, prior systems offer similarity search as a way to identify potential discovery targets; we couple similarity search with enhancements that explain the recommendations by supporting relevance assessment (e.g., by showing the document and highlighting relevant terms) and query refinement (e.g., by exposing terms and documents that may make good queries). Our examples and studies show that these enhancements are useful for aiding discovery, but also for more general objectives in learning about the corpus and domain. Footprints [\[9\]](#page-11-8) also considers the iterative and exploratory nature of discovery, but does not consider the integration of content-based tools.

#### <span id="page-5-0"></span>**3 METHODS AND DETAILS**

The backbone algorithms of a content-based TCE system are the similarity metric for finding documents and the layout algorithm for spatialization [\(Sec. 3.1\)](#page-5-1). To these, we add the concept of salience functions that measure the importance of exemplars and features in the outputs of these algorithms [\(Sec. 3.2\)](#page-5-2). Salience functions may measure the actual strategies used by the algorithms, in which case they are causal. However, by separating algorithms and salience functions we allow for each to be chosen independently which provides flexibility in assembling workflows, including the possibility of non-causal explanations. Salience functions lead to explanations by identifying items and features to be highlighted in adapted views [\(Sec. 3.3\)](#page-6-0). Salience functions allow us to better leverage best practices for views, for example by providing rankings for re-orderable matrices . Salience functions also work well with comparison strategies, by highlighting similarities and differences as well as providing targets for comparison [\(Sec. 3.4\)](#page-7-0).

## <span id="page-5-1"></span>**3.1 Similarity and Layout**

A core element of TCE systems is a *similarity metric* that measures the difference between documents. Such a metric is used to provide recommendations of similar documents and to drive spatial layouts. There are a wide variety of similarity metrics, see [\[27\]](#page-11-26) for a survey. Often texts are represented in some vector space, and an appropriate vector metric is used between pairs.

Classic approaches use variants of word count vectors. Term frequency inverse document frequency (TF-IDF) [\[60\]](#page-12-15) is a prevalent approach that performs well in theory and practice [\[61\]](#page-12-16). Our "TF-IDF metric" is the cosine distance applied to TF-IDF vectors created using standard stemming and stop word removal. More recent approaches, such as SPECTER [\[62\]](#page-12-17), apply natural language processing tools, such as transformers, to overcome drawbacks of term-based approaches. Systems such as Vitality [\[5\]](#page-11-4) and Semantic Scholar [\[25\]](#page-11-24) rely on SPECTER.

AbstractsViewer provides both a transformer metric and a termbased metric. In practice, we observe that classic and transformer approaches often provide *different* results, which are differently useful. We do not observe a systematic preference: both were used by all participants. In our user study [\(Sec. 5.3\)](#page-8-0), many participants, without being told how the underlying methods worked, articulated benefits in each: TF-IDF tending to identify specific details, while SPECTER identified more general themes. $<sup>2</sup>$  $<sup>2</sup>$  $<sup>2</sup>$  To encourage users to employ both types</sup> of recommendations AbstractsViewer's Neighbor List View shows two lists of recommendations. The supplemental material provides statistics on overlap: the two methods usually provide different results. Comparative support identifies matches between lists.

Corpus maps place each document at a position in 2D. Modern approaches use embedding techniques applied to document vectors. For example, Vitality [\[5\]](#page-11-4) applies UMAP to SPECTER vectors, while Cartolabe [\[7\]](#page-11-6) applies UMAP to TF-IDF vectors processed by LSA. Our system uses a UMAP dimensionality reduction (with our default parameters) of either TF-IDF or SPECTER vector distance metrics. In user studies, we observe that any preference was not strong enough to overcome default bias [\[63\]](#page-12-18). Because maps are generally created once for each corpus, it is feasible for a corpus creator to manually check and tune map parameters. However, we have empirically determined a set of default parameters that are used for all maps discussed in this paper. We had experimented with providing more options to users, but chose to use two metrics and one layout algorithm.

Design Choice: AbstractsViewer provides choices for its underlying algorithms, providing state-of-art and classical approaches. A consistent interface is enabled by using post hoc explanations powered by salience functions. Comparative views enable workflows that combine approaches.

#### <span id="page-5-2"></span>**3.2 Salience Functions**

A *salience function* is a procedure that determines an importance for each member of a set. We use salience functions for terms and documents, ordering them to provide concise lists (top-N) that serve as descriptive explanations of sets independent of how the set was determined. This is a *post hoc explanation* (see [Sec. 2.2\)](#page-4-0). The salience functions may be chosen independently of the algorithm that determines the set; if the two do not align, the explanation will be non-causal. Such explanations are different than causal explanations: they do not try to explain the reason why the result was obtained, and may have different utility [\[64\]](#page-12-19).

For example, if SPECTER recommends a document as similar, the real cause involves its internal operation; a causal explanation may be useful for an AI scientist tuning the method. For a user, a post hoc explanation that highlights a few salient words in the document may help indicate what features of that document might be relevant in quickly determining what it is about, why it is unique, or how it might have been found by a traditional search (which could help in finding more documents). Similarly, a post hoc explanation of showing other documents that are similar might give a sense of what the document is about, why it might be interesting, and potential directions to continue exploration. These examples of feature-based (terms) and exemplarbased (documents) explanations may not indicate which of SPECTER's neurons are responsible, or even what words actually influenced those neurons. In fact, the explanations could be generated even if a different algorithm was used to make the recommendation.

Our approach applies salience functions to select sets, rather than the entire (large) corpus. This reduces the need for approaches that can scale to provide meaning at scale, and instead focus on methods that provide local explanations (see [Sec. 2.2\)](#page-4-0).

Design Choice: A key idea in our approach is that salience functions provide a flexible approach to creating post hoc explanations as they can be coupled with views that operate at the various scales of inquiry. Salience functions are used in different views to highlight terms and documents creating explanations. We use term salience functions to create feature-based explanations, and item salience functions to create exemplar-based explanations.

<span id="page-5-3"></span><sup>2</sup>This is not surprising: TF-IDF tends to match specific words where SPECTER can match latent concepts. Examples are provided in [Sec. 5.](#page-7-1)

# <span id="page-6-2"></span><span id="page-6-1"></span>3.2.1 Term Salience

Term salience models are used to identify and rank which words are most likely to contribute to the similarity between documents or the their inclusion in a set. Term salience is a variant of the keyword extraction problem. Indeed, one form of salience metric is *descriptive*: scoring words based on how well they describe the set of documents. A number of established options exist [\[65\]](#page-12-20), and several are available in our system. However, for our uses, we generally prefer *constrastive* metrics that find words that differentiate the set from the rest of the corpus. For this, we use the common G2 metric [\[66\]](#page-12-21). The G2 metric has the disadvantages that it is symmetric (it identifies words both underand over-represented in the document set), and is purely contrastive (it doesn't consider what describes the set). To address these issues, we have created two other metrics. The *uniqueness* metric is a measure of contrast that measures how unqiue a term is to a particular region, computed as  $df_r/df_g$ , where  $df$  is the document frequency of the term for the region  $(df_r)$  or the corpus  $(df_g)$ . The *differential* metric that tries to balance description and contrast:

$$
m_d = \frac{df_r}{n_r} - \kappa \frac{(df_g - df_r)}{n_g - n_r},\tag{1}
$$

where *n* is the number documents in the region  $(n_r)$  and corpus  $(n_g)$ .  $\kappa$  is a constant used to balance between description and contrast and is usually set to 1. The three metrics provide options that emphasize different words. We allow the user to switch between them.

For pairs of documents, explanations show the terms that make the documents similar. Salience is the amount a word contributes to the similarity metric. For complex metrics, such as SPECTER, feature salience approaches such as perturbation or differentiation [\[46,](#page-12-1) [67\]](#page-12-22) could be used, in theory. In practice, we have found such approaches to be ineffective (see [\[67,](#page-12-22) [68\]](#page-12-23) for potential reasons). Instead, we define a term-based salience function for document pairs based on TF-IDF: common words have non-zero salience proportional to their term frequency and inverse document frequency. This salience correlates with causal explanations of term-based metrics. In practice, it often provides useful term selection even for SPECTER. Empirically, we see similar numbers of words highlighted in SPECTER and TF-IDF matches, with the number of matches decreasing as the similarity decreases (see the supplement for statistical details).

Design Choice: AbstractsViewer uses the term salience metrics to enhance its various views (described below). Term salience is used to identify potentially interesting words in a single document, to highlight the similarity between a pair of documents, and to identify relevant words for defining neighborhoods and regions. Salience functions highlight terms in document views, selecting terms for hovering in maps, and emphasizing terms in matrix views.

#### 3.2.2 Item Salience

Item salience models determine how relevant an item might be to the situation. The models are used to order a list of documents, enabling the user to skim more quickly. Item salience models are used to sort the search results and lists of documents in regions. Our system provides a number of item salience functions. The *search relevance* sorting is provided by the underlying text search engine, and is only available for the text search list. The search list may also be sorted by similarity to a user selected document.

Item salience functions are used to select exemplars from a set of documents. *Similarity to the selected document* can be used to organize a set when there is a selection - whether or not that selection is in the set. Other salience functions do not require a selection. The *neighbor list* metric approximates centrality to the set by counting the number of members of the set in each document's near neighbor list. The *region words occurrence* metric orders the documents by the number of words determined to be salient in the region as a way to find the documents that best fit the description of the region provided by the salient words.

Design Choice: AbstractsViewer uses document salience functions to enhance various views so that a short list of documents can be descriptive of a larger set and such that lists can support workflows

such as counterfactuals (e.g., looking for items similar to something not in the list, or similarities between items not considered similar).

#### <span id="page-6-0"></span>**3.3 Views**

AbstractsViewer provides a standard, multi-view, TCE interface. We have purposefully chosen familiar designs to ease learning the system. However, we enhance standard designs using salience functions for explanation, and some specific design decisions to support comparison. These functions enhance the views and help build connections between them. See [Fig. 4](#page-3-0) for a catalog of views in our system.

AbstractsViewer provides views that operate at different scales. Corpus exploration involves a number of scales [\[8\]](#page-11-7). We identify four distinct levels. The largest *corpus* scale refers to either the entire collection, or a subset that does not have a known coherence. The *region* scale refers to a subset that has a coherent thematic relationship and/or is a determined subset of interest. We use the term region for this scale because in our system, these subsets are represented as spatial regions in the 2D embedding of the corpus, although, in general this scale could extend to identified clusters or topics. The *neighborhood* scale refers to a small region centered around a particular document containing its nearest (most similar) neighbors. A document can have many different kinds of similarities to other documents, therefore its neighborhood (the k-nearest neighbors in high dimensions) can be a diverse set that show multiple facets. When placed in the embedding, a document must have a single position - ideally positioning it with documents that share a common focus. The *document* scale represents the smallest scale of specific, individual documents.

Design Choice: AbstractsViewer provides views for each of these scales. Having views for different scales allows for focus+context [\[69\]](#page-12-24) workflows and permits the choice of designs specialized for each scale. High-quality multiscale views have been demonstrated for text exploration (e.g., the efficient scatterplot scaling of [\[7\]](#page-11-6) or multiscale text displays of [\[70,](#page-12-25) [71\]](#page-12-26)) and would complement the simple views in our prototype.

Design Choice: At each scale, AbstractsViewer provides both a spatial view and a structured view. Brehmer and Munzner [\[19\]](#page-11-18) note that structured (list) views are preferable for methodical scanning, while others have noted that spatial views can support pattern and group finding [\[7\]](#page-11-6) or can provide context for items and terms [\[8\]](#page-11-7). To support the widest range of tasks, we provide both types of views at each scale. [Fig. 4](#page-3-0) organizes the views by scale. Having many views has costs: users must learn about views and select between them, and screen space is required to show them.

At the corpus-level scale, The Search Tools Panel [\(Fig. 2A](#page-1-1)) allows the user to perform a search, either using terms for a full-text search, or by providing an abstract that is used for similarity search. The Search List provides a corpus-scale structured view of documents. It can be filtered and sorted by metadata, search results and relevance, or distance to the selected document. The Corpus Map [\(Fig. 2B](#page-1-1)) provides a spatial overview of the entire corpus. The map is presented as a scatterplot, using a binned heatmap [\[72\]](#page-12-27) to provide scalability. To provide details (i.e., Zoom), the user can select a region by clicking a heatmap cell or sweep selecting a rectangle. The Corpus Map combined with the Region Scatter Plot View provide a focus+context view of the corpus. The Corpus Map shows the search results, selected items, and neighborhoods as scatterplot points overlaid on top of the heatmap. The Corpus Map also indicates the selected region with a yellow border. Hovering over a grid cell shows information about the cell, including the most salient terms and the number of documents in the cell.

Three views provide information about regions. The Region Scatter Plot View [\(Fig. 2C](#page-1-1)) provides a spatial view of the region as a Zoomed in view of the selected region of the Corpus Map. In the future, a continuous scaling design, as used in [\[7\]](#page-11-6) may provide better scalability. The Region Matrix View [\(Fig. 2D](#page-1-1)) provides details about the selected region as a matrix of salient terms and documents. It effectively provides a term-based description of the region. The matrix can be reordered by choosing term- and document- salience functions. The Region List [\(Fig. 2E](#page-1-1)) provides an exemplar-based description of the region and allows for systematic exploration. The list can be reordered by

<span id="page-7-4"></span>choosing an document salience function. Selectable salience functions enhance standard re-orderable lists and matrices.

Neighborhood views show information about the neighborhoods around the selected document (or documents if dual selections are in use). The neighborhood is defined as the *n* closest neighbors in the selected vector space. While  $n = 10$  by default, it can be adjusted by the user. The Neighbor List View [\(Fig. 2H](#page-1-1)) shows the neighbors in rank order. The view shows a list for the selected vector space, but also a list for an alternate vector space. The coloring enables identifying common elements between lists (both for alternate spaces and between dual selected documents). The Neighborhood Matrix View [\(Fig. 2F](#page-1-1), provides a matrix view indicating the salient words within the neighborhood. The Radial Neighborhood View [\(Fig. 2I](#page-1-1)) provides a spatial representation of the neighborhood using an approximate SolarView [\[73\]](#page-12-28) radial embedding view of the neighborhood. This view preserves distance to the selected element, and shows grouping structure of the neighbors.

The Document View [\(Fig. 2G](#page-1-1)) shows details of the selected documents. It uses word highlighting to indicate salient words. Search terms are highlighted in green. Shades of yellow are used to indicate word salience. If a single document is selected, the G2 metric is used to differentiate the document from the corpus. If two documents are selected, the TF-IDF term salience [\(Sec. 3.2.1\)](#page-6-1) is used to show the similarities. Optionally, a second color (cyan) is used to highlight words salient in the document's region, providing an explanation of why the document appears where it does in the map. Word highlighting allows for estimation of quantity [\[74\]](#page-12-29), although we do not correct for word length bias [\[75\]](#page-12-30). Double-clicking a highlighted word causes it to change color across the interface, assisting in identifying matches and finding the word in other views. The Document View allows for highlighting to be disabled if the user finds it distracting (i.e., for close reading), and provides a toggle that adds the document to the favorites list.

## <span id="page-7-0"></span>**3.4 Design for Comparison and Linking**

AbstractsViewer uses selection and highlighting to build links across views. It has a notion of a selected document and a selected region (which may not contain the document). Regions may be specified by either sweep selecting in the map view, or clicking on a heatmap grid cell. The selected document may be specified throughout the interface: picking from a list or clicking an item in a scatterplot or matrix.

To better support comparison, AbstractsViewer has a notion of dual selection: the user can select two documents. Dual selections are shown in a similar manner. Both define neighborhoods, and both neighborhoods are shown across the interface. The second selection allows for comparison in several ways: the two documents appear side-by-side in the Document View, with similarities highlighted; the neighborhood lists can be compared, aided by coloring; the neighbors are shown in different colors in the various spatial views, which can help contrast the contents. Additionally, the Neighborhood Matrix View shows both neighborhoods for comparison.

AbstractsViewer uses a consistent coloring scheme for selections. The selected items are shown in yellow, neighbors of the first selection are shown in orange, and neighbors of the second selection are shown in pink. Green is used to indicate search results. These colors are used in the scatterplots for points (the disc is split with each side corresponding to one selection). The Corpus Map can show the previous search result in an alternate color to help comparison. The colors are used in list views (including the document titles in matrices), except that the search list does not show green (since all items would have this property). They are also used in the matrix views to color document titles and the radial views to color the outline of points.

AbstractsViewer also provides workflow support including a history to allow returning to a previous point in the exploration, a shopping-cart style favorites list to record discovered documents, linking to digital libraries, and exporting of the discovered lists.

#### **4 IMPLEMENTATION AND DATA**

AbstractsViewer is a prototype system designed to embody our approach. It was designed for the exploration of scientific abstract cor-

pora, although we also apply it to collections of newspaper articles. It intentionally focuses on content-based exploration, omitting features such as meta-data analysis so we can observe how content-based tools are applied in exploration. The system has four components: a webbased front end that runs in browser, a server-based back end, a tool for preprocessing corpora to be used with the back end, and tools for scraping digital library web pages to construct corpora.

**Front end:** The front end is written in JavaScript using the Vue<sup>[3](#page-7-2)</sup> framework and the  $D3<sup>4</sup>$  $D3<sup>4</sup>$  $D3<sup>4</sup>$  visualization library.

Back end: The back end is written in Python. The back end loads precomputed information about the corpus at start time. It is run with a single specific corpus; to support multiple corpora, we create multiple instances of the back end that appear as different web servers. For the experiments described in this paper, a back end instance for each corpus is deployed as a container on a cluster-based VM that runs on a departmental server. The VM is configured with VMware ESXi to have 4 virtual CPUs and 8GB of RAM and uses Portainer to run multiple containers. The back end uses the Whoosh [\[76\]](#page-12-31) library for indexing and search. It provides a query language, and handles word variants.

Precomputation: A Python-based application converts corpus data from standard bibliography files into data for the back end. The system precomputes the vectors for the various metrics, the embeddings for the Corpus Map, each document's 100 nearest neighbors, and word stems. The preprocessor uses standard Python libraries (SciKit-Learn [\[77\]](#page-12-32) and NLTK [\[78\]](#page-12-33)) for text processing, constructing embeddings, and precomputing nearest-neighbor lists. Text processing is done using the default parameters for NLTK, and includes stemming and stop word removal. These processed texts are used for vectorization and salience analyses. Vector spaces are computed with standard Python libraries. Data Scraping: Like Vitality [\[5\]](#page-11-4), we have built Python tools for retrieving bibliographic data from digital libraries. Our tools automate collecting abstracts for conferences and journals, and create visual

summaries of corpus statistics so users can check coverage. Corpora: For our initial usage and testing we have developed several different corpora to use with AbstractsViewer. Our data is based on the abstracts (or leads from Newspaper articles). The corpora used in our experiments are:

- 1. *Visualization:* A corpus of paper abstracts from a variety of visualization venues. (5237 abstracts and 15600 terms)
- 2. *Robotics:* A corpus of abstracts from a variety of papers from robotics and haptics venues. (42114 abstracts with 52640 terms)
- 3. *Recent Robotics:* A subset of the Robotics corpus comprising papers published after 2016. (24785 abstracts and 39034 terms)
- 4. *NY Times 60K:* A corpus of newspaper article leads as described below. (60000 articles and 109580 terms)

To provide testing corpora of different sizes with similar content, we created corpora by downsampling the *The New York Times Annotated Corpus* [\[79\]](#page-12-34). We use the "lead" from each article (generally the first paragraph). Our "60K" data set consists of 250 articles randomly selected from each month from 1987 to 2006. Our prototype was able to operate on a 120K corpus (500 articles per month), but was ineffective (see [Sec. 6\)](#page-10-0).

*Performance:* Our not-well-optimized prototype provides reasonable performance on the corpora we described. Sweep selection of regions in larger corpora is problematic because it requires computing region term statistics; for fixed (grid cell) regions, salient terms are precomputed (to enable the hover lists over the Corpus Map). On the smaller data sets, performance is much better. Scalability is a limitation of our prototype that we discuss in [§6.](#page-10-0)

## <span id="page-7-1"></span>**5 ASSESSMENT**

We provide evidence of the utility of our explanation and comparison enhancements through both a set of usage examples, and controlled user studies to see how researchers employ our tools.

<span id="page-7-3"></span><span id="page-7-2"></span><sup>3</sup><https://vuejs.org/>  $4$ <https://d3js.org/>

# <span id="page-8-1"></span>**5.1 An Example Exploration**

This example considers an exploratory search to identify entry points into the literature. It shows how explanation and comparison features help in the common pattern of refining a vague concept to reveal how papers describe a problem (terms), as well as to find some initial papers to learn about what has been done already (and provide for further citation-based gathering). The topic is enabling human awareness of robots in human-robot collaboration: how can people be informed about what the robots in their environment are doing? No obvious keyword search was specific enough to expose good entry points - the keywords are common, and generally lead to large numbers of papers about different problems (such as robots being aware of people).

We begin with a keyword search for the term awareness (stem aware). This returns 500 hits in the Robotics 2016-2022 corpus [Fig. 5\(](#page-9-0)left). We observe many clumps of papers in the map, and begin a process of manually selecting regions to see if they may be of interest. The selected regions contain more than the search hits and provide context to the results. In some cases, the theme of a region is clear from its salient words, but it was unclear why awareness comes up. For example, a region had terms that implied it was about depth estimation; sorting its documents by search terms revealed that awareness was used to refer to methods (e.g. "geometry-aware"). In other regions, the salient terms were unhelpful, but the exemplary documents revealed a clear theme. For example, a region that had salient words relating to broad concepts simulation and trajectory could be seen to be about autonomous vehicles. Explainations enabled quick dismissal of these regions.

In another area, explanations help identify a promising region by highlighting salient stems (human, collabor). The salient (exemplary) papers are related to human performance in human robot collaboration, a promising area. Re-sorting the documents by search terms reveals a hit about "operator awareness" [Fig. 5\(](#page-9-0)left). The paper itself had irrelevant neighbors that shared methodological details [Fig. 5\(](#page-9-0)center), however the phrase seemed appropriate. The exact phrase does not occur elsewhere in the corpus, but searching for operator and awareness revealed a list of promising papers. One of the first hits seemed particularly useful, the title described an empirical study of effects on various aspects of operator performance, including awareness.

Using this relevant paper as an anchor for similarity search (i.e., the strategy shared with prior systems) was unfruitful. Our approach allows us to understand why: using the Neighborhood Matrix View shows that its neighbors relate to different aspects of the paper [Fig. 5\(](#page-9-0)right). Our approach also allows us use the paper as an examplar of what we are looking for in a region more likely to contain relevant papers. Similarity to this paper serves as a salience function to identify appropriate papers in the awareness region identified above.

#### **5.2 Usage Vignettes**

We provide a series of short vignettes that exemplify how elements of our approach enable users to achieve their objectives. Each vignette is chosen from a more complete use case to highlight a specific aspect of the system. In some cases, we recreated the examples with different topics to preserve confidentiality of research in progress.

*Example: multiple similarity metrics and post hoc explanations:* A roboticist works with a specific algorithm (*RelaxedIK*) that addresses a standard robotics problem (inverse kinematics, IK). They are interested in finding papers that provide competitive methods and potential new applications. By using different similarity metrics, they can address both questions, and by using post hoc explanations they can see how the metrics differ.

They search for and select the RelaxedIK paper. The neighbors for the TF-IDF metric form an extremely tight cluster (all the scatterplot points are so close that they are covered by the star glyph in the map requiring the Region Scatter Plot View to see them) in the Corpus Map with one outlier. The outlier is a paper that uses RelaxedIK. Examining the neighborhood in the Neighborhood Matrix View shows that all papers use similar methods for the same problem (constraint optimization approaches to RelaxedIK). They examinined the region that the neighbors are contained in using the Region Matrix View which showed that the salient terms include the method (constraint, optim, solve) but also related problems (trajectory, control). Sorting the Region List by centrality reveals that the exemplary papers all address various robotics problems with constrained optimization solvers. Sorting the Region Matrix View shows all of these documents (including RelaxedIK) share terms about the method, but not the problems.

In contrast, the neighborhood formed by the SPECTER metric has documents spread over the map with less obvious connections. The Neighborhood Matrix View with a contrastive metric shows terms geometric, feasible, and end-effector, properties useful in robotics problems (and provided by RelaxedIK). Hovering over regions for the neighbors reveals these regions are about different applications (such as grasping, tele-operation, and deformable contact), suggesting potential applications that benefit from RelaxedIK's properties. The different metrics provided differently relevant sets of papers, while the explanation visualizations allowed for rapid interpretation of these suggestions.

*Example: term refinement and related problem identification:* A robotics researcher was applying a new computer vision device for robotics application. They were trying to identify similar devices, the methods used with them, and their applications. One lead came when a review of a manuscript provided a related paper. Examining the neighbors of the paper in the Corpus Map showed them to be in regions defined by common robotics problems (e.g., slam, localization) and methods applied to them (e.g., trifocal). This suggested techniques for comparison and potential applications. The Neighborhood Matrix View revealed laser and rangefinder as salient terms: looking in Document View showed that laser rangefinder was historically a commonly used device with similar properties to the sensors being considered. Explanations allowed similarity search to reveal better terms for subsequent searches and reference.

*Example: connecting terms and regions with explanations:* A visualization researcher sought to use a known relevant paper to find other works related to her topic and to identify the common ways authors referred to the concepts. To prioritize the most relevant neighbors, she used Neighborhood Matrix View to identify salient words. She observed the term fact and used the prevalence of this term as a salience function to identify relevant documents that referred to her concept of interest. Within this document-based description of similar documents, she observed that the term insight was often used in a similar manner, providing for both future searches as well as an alternate term for use in describing her work. This example shows how explanations allow similarity search to reveal terms.

*Example: identifying unexpected related topics with explanations:* a researcher sought to identify work related to a paper with a draft abstract about robot camera systems. The neighbor search using SPECTER provided a set of neighbors that seemed irrelevant. Examining the Neighborhood Matrix View revealed the stem project as salient to the neighborhood. This term seemed irrelevant, but examination the items using it showed that they involved controlling projectors, which is a related problem to cameras, making a connection in terms of topic as well as showing a set of papers to be relevant. This example shows how explanations turn unexpected terms into concepts for exploration by connecting term- and document-based explanations.

## <span id="page-8-0"></span>**5.3 User Studies**

The development of our approach included use by our collaborators in their research interleaved in the development process. Additionally, we conducted two more formal studies. The first was a pilot study  $(n = 6)$ with an early prototype to understand how untrained participants would appreciate it. The pilot study followed a similar protocol to the study described below, however it used an earlier prototype system with fewer structured tasks. The pilot study showed that researchers could apply our approach. They benefited from the enhancements we provided to the standard tools to better use recommendations and the spatial map to identify relevant documents and terms and to rapidly assess relevance. However, it also exposed needs that led to the current designed For example, the need to better organize screen space and to allow for

<span id="page-9-1"></span><span id="page-9-0"></span>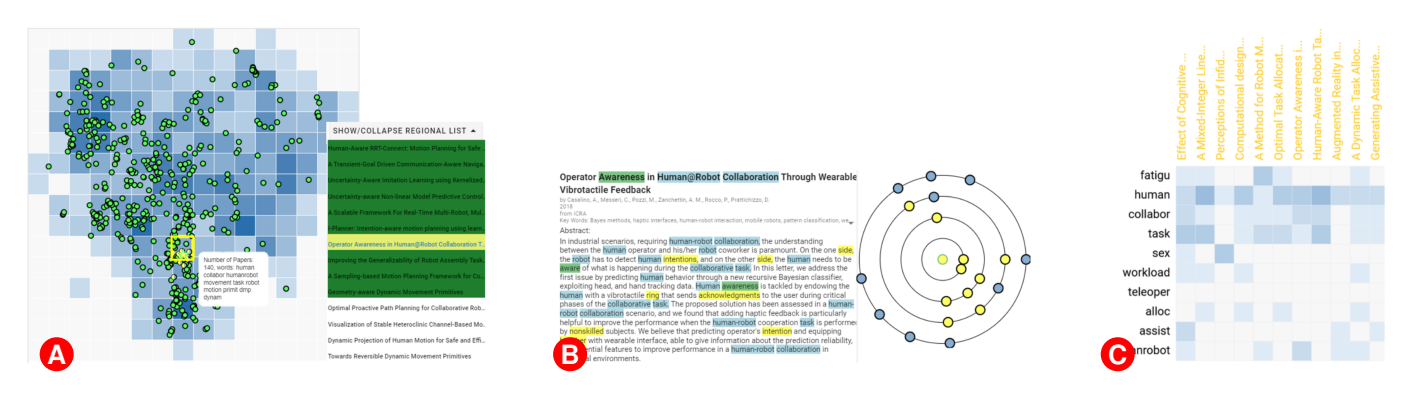

Fig. 5: Exploration for "human awareness of robots" described in [Sec. 5.1.](#page-8-1) **A** A keyword search for awareness yields many hits (green dots in the Corpus Map). Hovering over regions reveals a region promising region (yellow square). Sorting the Region List reveals papers in the region that seem promising. We select a paper. **B** Document View shows that the abstract connects to the region (blue highlights). The Radial Neighborhood View shows its neighbors form groups. **C** The neighborhood of the second document discovered shows that its neighbors connect to it through a diverse set of topics, other than awareness.

hiding seldom used features to avoid distraction.

We conducted a more thorough user study with a later prototype. We sought to assess how well our target audience can use our approach to accomplish TCE tasks and observe the ways that they explore. To make these observations, we designed a human subjects study where participants were trained to use the system, completed a set of structured tasks that exposed them to elements of our approach, and performed free exploration using the system on a topic of their own choice.

Participants needed to be researchers (our audience) familiar with the literature in either robotics or visualization (the available corpora) and have a specific topic to explore (we invited participants to bring an abstract of a work in progress). Each participant worked with either the robotics or visualization corpus based on their background, we developed a set of structured tasks based on each corpus.

*Participants:* Our participant pool was limited because of the research experience requirements and the requirement to be available for an in-person study. Therefore, we recruited participants by convenience sampling from our colleagues working on topics related to visualization, robotics and haptics. These participants may be biased as they are all colleagues, or students of colleagues.

We recruited 12 participants with various levels of research experience, including two professors, one post-doc, six senior graduate students and three new graduate students. Four identified as female and eight identified as male. Participants' academic departments were Computer Sciences, Mechanical Engineering and Psychology. The participants were not compensated, but were eager to explore the literature related to their work.

## 5.3.1 Study Procedure:

The sessions took place in our laboratory. Participants used a desktop computer with sufficient performance to work well on the corpora and a 27-inch monitor. Sessions were about 60 minutes. After providing informed consent, we began with a brief walkthrough of different views in the system. During this process, we presented specific examples of each view. Participants were then given a set of structured tasks to complete. In the final phase, we invited participants to explore the corpus freely based on their interests. At the end of the session, participants completed a demographic survey and a system usability scale (SUS) survey [\[80\]](#page-12-35).

The sessions were recorded with both audio and screen recording. The experimenter was available during the entire session to answer questions and to encourage the participant to "think aloud" and explain what they were doing.

Participants completed a set of structured tasks where we asked them to answer specific questions using the corpus. The first type of task required participants to interpret specified regions of the corpus in the map. Participants were allowed to use any views they thought were

appropriate. A second type of task involved presenting participants with a paper and its neighbors and asking them to assess their similarity and relevance. The final type of task asked the participant to search for a specified term and describe the distribution of results. Each task type was repeated multiple times.

For the free exploration, participants were asked to bring an abstract of a work in progress to enable interest-driven explorations. Participants were free to discover any unexpected related work, alternative search terms or build a new understanding of the corpus.

## 5.3.2 Study Findings

*Structured Tasks:* All participants were able to complete all of the structured tasks. The participants made use of all of the key features of our approach in order to complete the structured tasks, showing their utility for (at least) these tasks.

All participants were able to explain the similarities between pairs of documents. 10 participants explicitly said that word highlighting in Document View helped. Multiple participants agreed that the highlights reduced time to understand the similarity. For example, P5 said "Just reading around the highlights helped me get the context quickly, rather than read through the whole thing". However, P7 acknowledged the highlights "may be distracting in reading, but helps build the connection between 2 papers". One participant used the highlighting for seeing the structure to speed her reading. We note that the experiment required all participants to use Document View's TF-IDF explanations to explain both TF-IDF and SPECTER similarities. All participants were able to efficiently assess relevance. Only 5 explicitly mentioned Document View highlighting.

All participants were able to interpret regions using both documentand term-based descriptions (Region Matrix View and Region List). All participants made interpretations that required combining different views. They expressed a range of preferences: 7 participants preferred the simplicity of the Region List, 1 preferred the intuition of the Region Matrix View, and 4 preferred the combination of both.

During these structured explorations of regions, participants used the multiple term salience metrics in the Region Matrix View. Several identified the pattern that the differential metric brings general concepts to the top of list, while contrastive metrics bring out specific techniques. For example, P5 said "I think there is more information about the specific algorithms" (with contrastive).

Participants were asked to look at both SPECTER and TF-IDF neighbors in the process of exploration. We did not observe a systematic preference: both were used by all participants. Many participants saw benefits in each, they observed that TF-IDF tended to identify specific details, while SPECTER identified general themes. Participants found value in seemingly "wrong" recommendations. For example P12 said "So this is interesting because this isn't directly relevant to the paper at all, but it's like a whole other area of work that I do".

<span id="page-10-1"></span>*Quantitative SUS Results:* Detailed SUS results are in the supplement. The results are generally favorable, but expected patterns emerge: participants found the system useful, but difficult to learn.

*Unstructured Exploration:* All participants were able to discover relevant unexpected documents during the free exploration, which included identifying candidates and assessing their relevance. All participants self-reported that they had found something they were happy with.

In the unstructured explorations, not all participants had the opportunity to use all features (possibly because of limited time). For example, 8 out of 12 participants identified a neighborhood in the Corpus Map and explored it to identify documents of interest. Some participants only used the Corpus Map to provide context for documents they identified other ways. Only two chose to investigate outliers in the Corpus Map. For some, outliers were not present in their explorations, others were more focused on clusters.

The tasks in the structured exploration focused on our motivating uses: discovering candidate documents, rapidly assessing relevance, finding terms for search iteration, and identifying relevant map regions. However, observing unstructured explorations we saw a broader range of exploratory search behavior, including interesting ways to use the tools of our system to support it. We observed participants discovering far more than documents (and terms to use in searching): they found topics and themes they were unaware of, unexpected groups in the literature (e.g., "I never expected so many papers about..."), and connections that surprised them.

Even in the short sessions of the controlled studies, we observed emergent behaviors and a variety of exploratory goals beyond our prompts. While hard to quantify, we view it as reassuring evidence that the flexibility of our approach achieves its goals. In the first hour of working with the system, users do not have sufficient opportunity to learn to work with all of the tools it provides. We noted a pattern that many participants sought to gain familiarity with the system and corpus by looking for familiar terms and documents. In the process, they both built trust by seeing expected items and often discovered things. In less structured observations with longer-term users, we (anecdotally) observe more advanced usages.

## <span id="page-10-0"></span>**6 DISCUSSION AND CONCLUSION**

Experience with our prototype suggests that our target audience of researchers can apply our prototype system for real applications. Users interleave a variety of exploratory search objectives while working with a corpus. They discover documents by iteratively posing queries, assessing the relevance of the outcomes and learning about the corpus to improve their search, while also learning about the domain, the terms used, and the corpus. They use our variety of views, applying standard TCE tools with enhancements. They use post hoc explanations and comparison features to mix views at different scales.

However, our initial experience with the prototype also exposes limitations such as:

*Evaluation:* The success of target users applying our methods in TCE provides an initial validation of our approach. However, more detailed evaluation will be valuable in understanding the trade-offs between system complexity, flexibility and automation.

*Usability:* Our approach is based on providing users with flexibility. However, this requires them to make many choices. Strategies to combat the complexity include reasonable defaults, automated guidance (e.g., assistance in selecting options to achieve tasks), and culling seldom used options.

*Workflow Support:* AbstractsViewer does not provide explicit support for important aspects of workflows. For example, identified regions and groupings must be remembered by the user. Prior systems, such as Serendip [\[8\]](#page-11-7) show how this can be supported with persistent annotations. Similarly, comparisons between regions rely on manual temporal juxtaposition. Systems such as EmbComp [\[81\]](#page-12-36) provide examples of how this can be better supported.

*Metadata:* AbstractsViewer focuses content-based tools to better explore their issues. Integrating with meta-data and citation-based exploration would be a valuable extension.

*Implementation:* AbstractsViewer is a prototype that may not scale to a robust deployment for many simultaneous users.

*Scalability:* Our system performs well on corpora of tens of thousands of short documents on modest hardware. However, larger corpora, strain the system in terms of performance (speed) and usability. Recent systems, such as Cartolabe [\[7\]](#page-11-6) and Vitality [\[5\]](#page-11-4) provide examples of how TCE systems can be made to perform on larger corpora. Improved views will be required to operate at larger scales; lists, matrices and scatterplots become unusable with hundreds or thousands of documents in a region. Handling longer documents will require improved methods for showing similarity and salience words.

*Automated Analysis:* AbstractsViewer requires manual identification of summary structures such as clusters and topics. Integrating automated tools will raise new usability and interpretability challenges.

*Reliability of Post Hoc Strategies:* Post hoc explanations rely on the existence of, and the ability of algorithms to find, interpretable explanations of potentially complex things. There may be no simple explanation for why two documents are considered similar, or the surface level similarities may not be meaningful. In practice, we believe the post hoc strategy often provides utility, future studies should assess whether poor explanations are a distraction.

*Limited flexibility of regions:* The "regional scale" (a group of documents that is thought to be related) is valuable in exploration, but has limited implementation in our system. We seek to provide better interfaces for manually defining regions (both geometrically and as sets) and to integrate automation for region finding.

*Impact of multiple recommendation lists:* The use of multi-list recommendations is known to have benefits and costs [\[58,](#page-12-13) [59\]](#page-12-14) including positive and negative effects on trust [\[54\]](#page-12-9). In the future, we will seek to balance the diversity and contrast with the extra user effort.

Reflections: In this paper, we have explored the use of post hoc explanations and comparison to enhance existing tools for text corpus exploration. While our approach has been prototyped in the AbstractsViewer system, we note some general themes that extend beyond our system and possibly beyond text applications. The varied nature of exploratory search suggests that users need to be supported in the iterative process of document discovery (including assessment and query refinement), but they also need support for the learning aspects of exploration. This variety of objectives occurs at a variety of scales, suggesting that supporting the multiscale nature of exploration is important. While different tools and views operate at specific scales, explanations and comparisons provide ways to link these scales. While TCE tools, such as recommendations and maps, provide value on their own, their value is enhanced by providing post hoc explanations that help connect across scales and between items and terms. These post hoc explanations can be created in a flexible, multiscale manner by defining salience functions that can be applied to different sets and used by different views.

Initially, we attempted to define a concrete list of specific tasks, and to create a design to support these tasks. However, in practice we observed a much broader and unexpected range of user objectives and strategies, as the exploratory search literature might have predicted. We believe (and our study suggests) that our system supports key specific objectives, such as enabling document identification and assessment or term refinement. However, we also believe that the flexibility to adapt to the broad range of user objectives and workflows is a more important benefit of our approach, and is evident in our examples and study.

Conclusion: Our work has explored how a TCE system can support a range of exploratory objectives in text corpus exploration. By enhancing maps and recommendations with explanations and comparisons, these tools can connect across scales and between documents and terms. We introduced salience functions as an approach to flexible post hoc explanations that work across scales and item types. We used these ideas to enhance standard views so they better support exploratory tasks and to integrate among views at different scales. Experience with a prototype implementation suggests that users can employ this flexibility to achieve a variety of exploratory goals.

# **ACKNOWLEDGMENTS**

This work was supported in part by NSF Award 2007436.

## **REFERENCES**

- <span id="page-11-0"></span>[1] R. White and R. Roth, *Exploratory Search: Beyond the Query-Response Paradigm*. Springer, 01 2009, vol. 1. [1,](#page-0-1) [6](#page-5-4)
- <span id="page-11-1"></span>[2] A. Soufan, I. Ruthven, and L. Azzopardi, "Searching the Literature: An Analysis of an Exploratory Search Task," in *Proceedings of the 2022 Conference on Human Information Interaction and Retrieval*, ser. CHIIR '22. New York, NY, USA: Association for Computing Machinery, Mar. 2022, pp. 146–157. [1,](#page-0-1) [5](#page-4-1)
- <span id="page-11-2"></span>[3] A. Rind, W. Aigner, M. Wagner, S. Miksch, and T. Lammarsch, "Task Cube: A three-dimensional conceptual space of user tasks in visualization design and evaluation," *Information Visualization*, vol. 15, no. 4, pp. 288– 300, Oct. 2016. [1](#page-0-1)
- <span id="page-11-3"></span>[4] A. Thudt, U. Hinrichs, and S. Carpendale, "The bohemian bookshelf," in *Proceedings of the 2012 ACM Annual Conference on Human Factors in Computing Systems - CHI '12*. New York, New York, USA: ACM Press, 2012, p. 1461. [2,](#page-1-2) [5,](#page-4-1) [6](#page-5-4)
- <span id="page-11-4"></span>[5] A. Narechania, A. Karduni, R. Wesslen, and E. Wall, "VITALITY: Promoting Serendipitous Discovery of Academic Literature with Transformers amp; Visual Analytics," *IEEE Transactions on Visualization and Computer Graphics*, vol. 28, no. 1, pp. 486–496, Jan. 2022. [2,](#page-1-2) [5,](#page-4-1) [6,](#page-5-4) [8,](#page-7-4) [11](#page-10-1)
- <span id="page-11-5"></span>[6] J. Wise, J. Thomas, K. Pennock, D. Lantrip, M. Pottier, A. Schur, and V. Crow, "Visualizing the non-visual: Spatial analysis and interaction with information from text documents," in *Proceedings of Visualization 1995 Conference*. IEEE Comput. Soc. Press, 1995, pp. 51–58,. [2,](#page-1-2) [5](#page-4-1)
- <span id="page-11-6"></span>[7] P. Caillou, J. Renault, J.-D. Fekete, A.-C. Letournel, and M. Sebag, "Cartolabe: A Web-Based Scalable Visualization of Large Document Collections," *IEEE Computer Graphics and Applications*, vol. 41, no. 2, pp. 76–88, Mar. 2021. [2,](#page-1-2) [5,](#page-4-1) [6,](#page-5-4) [7,](#page-6-2) [11](#page-10-1)
- <span id="page-11-7"></span>[8] E. Alexander, J. Kohlmann, R. Valenza, M. Witmore, and M. Gleicher, "Serendip: Topic model-driven visual exploration of text corpora," in *2014 IEEE Conference on Visual Analytics Science and Technology (VAST)*. IEEE, Oct. 2014, pp. 173–182. [2,](#page-1-2) [5,](#page-4-1) [7,](#page-6-2) [11](#page-10-1)
- <span id="page-11-8"></span>[9] E. Isaacs, K. Damico, S. Ahern, E. Bart, and M. Singhal, "Footprints: A Visual Search Tool that Supports Discovery and Coverage Tracking," *IEEE Transactions on Visualization and Computer Graphics*, vol. 20, no. 12, pp. 1793–1802, Dec. 2014. [5,](#page-4-1) [6](#page-5-4)
- <span id="page-11-9"></span>[10] P. Federico, F. Heimerl, S. Koch, and S. Miksch, "A Survey on Visual Approaches for Analyzing Scientific Literature and Patents," *IEEE Transactions on Visualization and Computer Graphics*, vol. 23, no. 9, pp. 2179– 2198, Sep. 2017. [5](#page-4-1)
- <span id="page-11-10"></span>[11] K. Kucher and A. Kerren, "Text visualization techniques: Taxonomy, visual survey, and community insights," in *2015 IEEE Pacific Visualization Symposium (PacificVis)*, Apr. 2015, pp. 117–121. [5](#page-4-1)
- <span id="page-11-11"></span>[12] G. Marchionini, "Exploratory search: From finding to understanding," *Communications of the ACM*, vol. 49, no. 4, pp. 41–46, Apr. 2006. [5,](#page-4-1) [6](#page-5-4)
- <span id="page-11-12"></span>[13] S. Kairam, N. H. Riche, S. Drucker, R. Fernandez, and J. Heer, "Refinery: Visual Exploration of Large, Heterogeneous Networks through Associative Browsing," *Computer Graphics Forum*, vol. 34, no. 3, pp. 301–310, 2015. [5](#page-4-1)
- <span id="page-11-13"></span>[14] M. Dörk, N. Henry Riche, G. Ramos, and S. Dumais, "PivotPaths: Strolling through Faceted Information Spaces," *IEEE Transactions on Visualization and Computer Graphics*, vol. 18, no. 12, pp. 2709–2718, Dec. 2012. [5](#page-4-1)
- <span id="page-11-14"></span>[15] P. André, m. schraefel, J. Teevan, and S. T. Dumais, "Discovery is never by chance: Designing for (un)serendipity," in *Proceedings of the Seventh ACM Conference on Creativity and Cognition*, ser. C&C '09. New York, NY, USA: Association for Computing Machinery, Oct. 2009, pp. 305–314. [5](#page-4-1)
- <span id="page-11-15"></span>[16] H. Lee, J. Kihm, J. Choo, J. Stasko, and H. Park, "iVisClustering: An Interactive Visual Document Clustering via Topic Modeling," *Computer Graphics Forum*, vol. 31, no. 3pt3, pp. 1155–1164, Jun. 2012. [5](#page-4-1)
- <span id="page-11-16"></span>[17] S. Liu, M. X. Zhou, S. Pan, Y. Song, W. Qian, W. Cai, and X. Lian, "TIARA: Interactive, Topic-Based Visual Text Summarization and Analysis," *ACM Transactions on Intelligent Systems and Technology*, vol. 3, no. 2, pp. 25:1–25:28, Feb. 2012. [5](#page-4-1)
- <span id="page-11-17"></span>[18] M. El-Assady, F. Sperrle, R. Sevastjanova, M. Sedlmair, and D. Keim, "LTMA: Layered Topic Matching for the Comparative Exploration, Evaluation, and Refinement of Topic Modeling Results," in *2018 International Symposium on Big Data Visual and Immersive Analytics (BDVA)*. IEEE, Oct. 2018, pp. 1–10. [5](#page-4-1)
- <span id="page-11-18"></span>[19] M. Brehmer, S. Ingram, J. Stray, and T. Munzner, "Overview: The Design, Adoption, and Analysis of a Visual Document Mining Tool for Inves-

tigative Journalists," *IEEE Transactions on Visualization and Computer Graphics*, vol. 20, no. 12, pp. 2271–2280, 2014. [5,](#page-4-1) [7](#page-6-2)

- <span id="page-11-19"></span>[20] W. Dou and S. Liu, "Topic- and Time-Oriented Visual Text Analysis," *IEEE Computer Graphics and Applications*, vol. 36, no. 4, pp. 8–13, Jul. 2016. [5](#page-4-1)
- <span id="page-11-20"></span>[21] J. Chuang, D. Ramage, C. Manning, and J. Heer, "Interpretation and trust: Designing model-driven visualizations for text analysis," in *Proceedings of the SIGCHI Conference on Human Factors in Computing Systems*, ser. CHI '12. New York, NY, USA: Association for Computing Machinery, May 2012, pp. 443–452. [5](#page-4-1)
- <span id="page-11-21"></span>[22] A. Dattolo, M. Corbatto, and M. Angelini, "Authoring and Reviewing Bibliographies: Design and Development of a Visual Analytics Online Platform," *IEEE Access*, vol. 10, pp. 21 631–21 645, 2022. [5](#page-4-1)
- <span id="page-11-22"></span>[23] IEEE, "IEEE Xplore." [Online]. Available: <https://ieeexplore.ieee.org> [5](#page-4-1)
- <span id="page-11-23"></span>[24] National Library of Medicine, "PubMed." [Online]. Available: [https:](https://pubmed.ncbi.nlm.nih.gov/) [//pubmed.ncbi.nlm.nih.gov/](https://pubmed.ncbi.nlm.nih.gov/) [5](#page-4-1)
- <span id="page-11-24"></span>[25] Allen Institute for Artificial Intelligence, "Semantic Scholar," 2021. [Online]. Available: <https://www.semanticscholar.org> [5,](#page-4-1) [6](#page-5-4)
- <span id="page-11-25"></span>[26] F. Beck and C. Krause, "Visually Explaining Publication Ranks in Citationbased Literature Search with PURE Suggest," in *EuroVis Posters Proceedings*. Rome: The Eurographics Association, 2022. [5](#page-4-1)
- <span id="page-11-26"></span>[27] W. H. Gomaa and A. A. Fahmy, "A Survey of Text Similarity Approaches," *International Journal of Computer Applications*, vol. 68, no. 13, pp. 13–18, 2013. [5,](#page-4-1) [6](#page-5-4)
- <span id="page-11-27"></span>[28] D. Witschard, I. Jusufi, R. M. Martins, K. Kucher, and A. Kerren, "Interactive optimization of embedding-based text similarity calculations," *Information Visualization*, p. 14738716221114372, Aug. 2022. [5](#page-4-1)
- <span id="page-11-28"></span>[29] T. Crnovrsanin, I. Liao, Y. Wu, and K.-L. Ma, "Visual Recommendations for Network Navigation," *Computer Graphics Forum*, vol. 30, no. 3, pp. 1081–1090, 2011. [5](#page-4-1)
- <span id="page-11-29"></span>[30] D. Parra, P. Brusilovsky, and C. Trattner, "See what you want to see," in *Proceedings of the 19th International Conference on Intelligent User Interfaces - IUI '14*. New York, New York, USA: ACM Press, 2014, pp. 235–240. [5](#page-4-1)
- <span id="page-11-30"></span>[31] S. Kaski, T. Honkela, K. Lagus, and T. Kohonen, "WEBSOM – Selforganizing maps of document collections11This work was supported by the Academy of Finland." *Neurocomputing*, vol. 21, no. 1, pp. 101–117, Nov. 1998. [5](#page-4-1)
- <span id="page-11-31"></span>[32] F. Heimerl, M. John, Q. Han, S. Koch, and T. Ertl, "DocuCompass: Effective exploration of document landscapes," in *2016 IEEE Conference on Visual Analytics Science and Technology (VAST)*, Oct. 2016, pp. 11–20. [5](#page-4-1)
- <span id="page-11-32"></span>[33] A. Nocaj and U. Brandes, "Organizing Search Results with a Reference Map," *IEEE Transactions on Visualization and Computer Graphics*, vol. 18, no. 12, pp. 2546–2555, Dec. 2012. [5](#page-4-1)
- <span id="page-11-33"></span>[34] E. Hetzler and A. Turner, "Analysis experiences using information visualization," *IEEE Computer Graphics and Applications*, vol. 24, no. 5, pp. 22–26, Sep. 2004. [5](#page-4-1)
- <span id="page-11-34"></span>[35] J. Choo, C. Lee, C. K. Reddy, and H. Park, "UTOPIAN: User-driven topic modeling based on interactive nonnegative matrix factorization." *IEEE transactions on visualization and computer graphics*, vol. 19, no. 12, pp. 1992–2001, Dec. 2013. [5](#page-4-1)
- <span id="page-11-35"></span>[36] Q. Han, M. John, S. Koch, I. Assenov, and T. Ertl, "LabelTransfer - Integrating Static and Dynamic Label Representation for Focus+Context Text Exploration," in *2018 International Symposium on Big Data Visual and Immersive Analytics (BDVA)*, Oct. 2018, pp. 1–8. [5](#page-4-1)
- <span id="page-11-36"></span>[37] E. Kandogan, "Just-in-Time Annotation of Clusters, Outliers, and Trends in Point-based Data Visualizations," in *2012 IEEE Conference on Visual Analytics Science and Technology (VAST)*, 2012, pp. 73–82. [5](#page-4-1)
- <span id="page-11-37"></span>[38] R. R. O. da Silva, P. E. Rauber, R. M. Martins, R. Minghim, and A. C. Telea, "Attribute-based Visual Explanation of Multidimensional Projections," in *EuroVis Workshop on Visual Analytics (EuroVA)*. The Eurographics Association, 2015. [5](#page-4-1)
- <span id="page-11-38"></span>[39] D. Park, S. Kim, J. Lee, J. Choo, N. Diakopoulos, and N. Elmqvist, "ConceptVector: Text Visual Analytics via Interactive Lexicon Building using Word Embedding," *IEEE Transactions on Visualization and Computer Graphics*, vol. 24, no. 1, pp. 361–370, 2018. [5](#page-4-1)
- [40] F. Heimerl, S. Koch, H. Bosch, and T. Ertl, "Visual Classifier Training for Text Document Retrieval," *IEEE Transactions on Visualization and Computer Graphics*, vol. 18, no. 12, pp. 2839–2848, Dec. 2012. [5](#page-4-1)
- <span id="page-11-39"></span>[41] B. Zimmer, M. Sahlgren, and A. Kerren, "Visual Analysis of Relationships between Heterogeneous Networks and Texts: An Application on the IEEE VIS Publication Dataset," *Informatics*, vol. 4, no. 2, p. 11, Jun. 2017. [5](#page-4-1)
- <span id="page-11-40"></span>[42] M. Du, N. Liu, and X. Hu, "Techniques for interpretable machine learning,"

*Communications of the ACM*, vol. 63, no. 1, pp. 68–77, Dec. 2019. [5](#page-4-1)

- [43] W. J. Murdoch, C. Singh, K. Kumbier, R. Abbasi-Asl, and B. Yu, "Definitions, methods, and applications in interpretable machine learning," *Proceedings of the National Academy of Sciences*, vol. 116, no. 44, pp. 22 071–22 080, 2019. [5](#page-4-1)
- <span id="page-12-2"></span>[44] M. Gleicher, "A Framework for Considering Comprehensibility in Modeling," *Big Data*, vol. 4, no. 2, pp. 75–88, Jun. 2016. [5](#page-4-1)
- <span id="page-12-0"></span>[45] A. Barredo Arrieta, N. Díaz-Rodríguez, J. Del Ser, A. Bennetot, S. Tabik, A. Barbado, S. Garcia, S. Gil-Lopez, D. Molina, R. Benjamins, R. Chatila, and F. Herrera, "Explainable Artificial Intelligence (XAI): Concepts, taxonomies, opportunities and challenges toward responsible AI," *Information Fusion*, vol. 58, pp. 82–115, Jun. 2020. [5](#page-4-1)
- <span id="page-12-1"></span>[46] C. Molnar, *Interpretable Machine Learning*. Web published (LeanPub), 2019. [5,](#page-4-1) [7](#page-6-2)
- <span id="page-12-3"></span>[47] M. Craven, "Extracting Comprehensible Models from Trained Neural Networks," Ph.D. dissertation, University of Wisconsin - Madison, 1996. [5](#page-4-1)
- <span id="page-12-4"></span>[48] M. T. Ribeiro, S. Singh, and C. Guestrin, ""Why Should I Trust You?": Explaining the Predictions of Any Classifier," in *Proceedings of the 22nd ACM SIGKDD International Conference on Knowledge Discovery and Data Mining - KDD '16*. New York, New York, USA: ACM Press, Feb. 2016, pp. 1135–1144. [5](#page-4-1)
- <span id="page-12-5"></span>[49] S. M. Lundberg and S.-I. Lee, "A unified approach to interpreting model predictions," in *Proceedings of the 31st International Conference on Neural Information Processing Systems*, ser. NIPS'17. Red Hook, NY, USA: Curran Associates Inc., Dec. 2017, pp. 4768–4777. [5](#page-4-1)
- [50] H. Chen, G. Zheng, and Y. Ji, "Generating Hierarchical Explanations on Text Classification via Feature Interaction Detection," in *Proceedings of the 58th Annual Meeting of the Association for Computational Linguistics*. Online: Association for Computational Linguistics, Jul. 2020, pp. 5578– 5593. [5](#page-4-1)
- <span id="page-12-6"></span>[51] K. Lee, A. Sood, and M. Craven, "Understanding Learned Models by Identifying Important Features at the Right Resolution," in *AAAI*, Nov. 2019. [5](#page-4-1)
- <span id="page-12-7"></span>[52] J. L. Herlocker, J. A. Konstan, and J. Riedl, "Explaining collaborative filtering recommendations," in *Proceedings of the 2000 ACM Conference on Computer Supported Cooperative Work - CSCW '00*. New York, New York, USA: ACM Press, 2000, pp. 241–250. [5](#page-4-1)
- <span id="page-12-8"></span>[53] R. Sinha and K. Swearingen, "The role of transparency in recommender systems," in *CHI '02 Extended Abstracts on Human Factors in Computing Systems*, ser. CHI EA '02. New York, NY, USA: Association for Computing Machinery, 2002, pp. 830–831. [5](#page-4-1)
- <span id="page-12-9"></span>[54] P. Pu and L. Chen, "Trust-inspiring explanation interfaces for recommender systems," *Knowledge-Based Systems*, vol. 20, no. 6, pp. 542–556, Aug. 2007. [5,](#page-4-1) [11,](#page-10-1) [14](#page-13-0)
- <span id="page-12-10"></span>[55] N. Tintarev and J. Masthoff, "Designing and Evaluating Explanations for Recommender Systems," in *Recommender Systems Handbook*, F. Ricci, L. Rokach, B. Shapira, and P. B. Kantor, Eds. Boston, MA: Springer US, 2011, pp. 479–510. [5](#page-4-1)
- <span id="page-12-11"></span>[56] T. N. T. Tran, V. M. Le, M. Atas, A. Felfernig, M. Stettinger, and A. Popescu, "Do Users Appreciate Explanations of Recommendations? An Analysis in the Movie Domain," in *Fifteenth ACM Conference on Recommender Systems*. New York, NY, USA: Association for Computing Machinery, Sep. 2021, pp. 645–650. [5](#page-4-1)
- <span id="page-12-12"></span>[57] Y. Zhang and X. Chen, "Explainable Recommendation: A Survey and New Perspectives," *Foundations and Trends® in Information Retrieval*, vol. 14, no. 1, pp. 1–101, 2020. [5](#page-4-1)
- <span id="page-12-13"></span>[58] D. Jannach, M. Jesse, M. Jugovac, and C. Trattner, "Exploring Multi-List User Interfaces for Similar-Item Recommendations," in *Proceedings of the 29th ACM Conference on User Modeling, Adaptation and Personalization*, ser. UMAP '21. New York, NY, USA: Association for Computing Machinery, Jun. 2021, pp. 224–228. [6,](#page-5-4) [11,](#page-10-1) [14](#page-13-0)
- <span id="page-12-14"></span>[59] A. D. Starke, E. Asotic, C. Trattner, and E. J. Van Loo, "Examining the User Evaluation of Multi-List Recommender Interfaces in the Context of Healthy Recipe Choices," *ACM Transactions on Recommender Systems*, vol. 1, no. 4, pp. 18:1–18:31, Nov. 2023. [6,](#page-5-4) [11](#page-10-1)
- <span id="page-12-15"></span>[60] K. Sparck Jones, "A Statistical Interpretation Of Term Specificity and its Application in Retrieval," *Journal of Documentation*, vol. 28, no. 1, pp. 11–21, 1972. [6](#page-5-4)
- <span id="page-12-16"></span>[61] S. Robertson, "Understanding inverse document frequency: On theoretical arguments for IDF," *Journal of Documentation*, vol. 60, no. 5, pp. 503–520, Jan. 2004. [6](#page-5-4)
- <span id="page-12-17"></span>[62] A. Cohan, S. Feldman, I. Beltagy, D. Downey, and D. Weld, "SPECTER:

Document-level Representation Learning using Citation-informed Transformers," in *Proceedings of the 58th Annual Meeting of the Association for Computational Linguistics*. Online: Association for Computational Linguistics, 2020, pp. 2270–2282. [6](#page-5-4)

- <span id="page-12-18"></span>[63] J. M. Jachimowicz, S. Duncan, E. U. Weber, and E. J. Johnson, "When and why defaults influence decisions: A meta-analysis of default effects," *Behavioural Public Policy*, vol. 3, no. 2, pp. 159–186, Nov. 2019. [6](#page-5-4)
- <span id="page-12-19"></span>[64] P. Lipton, "Contrastive Explanation," *Royal Institute of Philosophy Supplements*, vol. 27, pp. 247–266, Mar. 1990. [6](#page-5-4)
- <span id="page-12-20"></span>[65] K. S. Hasan and V. Ng, "Automatic Keyphrase Extraction: A Survey of the State of the Art," in *Proceedings of the 52nd Annual Meeting of the Association for Computational Linguistics (Volume 1: Long Papers)*. Baltimore, Maryland: Association for Computational Linguistics, Jun. 2014, pp. 1262–1273. [7](#page-6-2)
- <span id="page-12-21"></span>[66] P. Rayson and R. Garside, "Comparing corpora using frequency profiling," in *Proceedings of the Workshop on Comparing Corpora - Volume 9*, ser. WCC '00. USA: Association for Computational Linguistics, Oct. 2000, pp. 1–6. [7](#page-6-2)
- <span id="page-12-22"></span>[67] P. Atanasova, J. G. Simonsen, C. Lioma, and I. Augenstein, "A Diagnostic Study of Explainability Techniques for Text Classification," in *Proceedings of the 2020 Conference on Empirical Methods in Natural Language Processing (EMNLP)*. Online: Association for Computational Linguistics, Nov. 2020, pp. 3256–3274. [7](#page-6-2)
- <span id="page-12-23"></span>[68] A. Ali, T. Schnake, O. Eberle, G. Montavon, K.-R. Müller, and L. Wolf, "XAI for Transformers: Better Explanations through Conservative Propagation," *arXiv:2202.07304 [cs]*, Feb. 2022. [7](#page-6-2)
- <span id="page-12-24"></span>[69] G. W. Furnas, "Generalized fisheye views," in *Proceedings of the SIGCHI Conference on Human Factors in Computing Systems - CHI '86*. Boston, Massachusetts, United States: ACM Press, 1986, pp. 16–23. [7](#page-6-2)
- <span id="page-12-25"></span>[70] S. Koch, M. John, M. Wörner, A. Müller, and T. Ertl, "VarifocalReader — In-Depth Visual Analysis of Large Text Documents," *IEEE Transactions on Visualization and Computer Graphics*, vol. 20, no. 12, pp. 1723–1732, Dec. 2014. [7](#page-6-2)
- <span id="page-12-26"></span>[71] M. Correll, M. Witmore, and M. Gleicher, "Exploring Collections of Tagged Text for Literary Scholarship," *Computer Graphics Forum*, vol. 30, no. 3, pp. 731–740, Jun. 2011. [7](#page-6-2)
- <span id="page-12-27"></span>[72] F. Heimerl, C.-C. Chang, A. Sarikaya, and M. Gleicher, "Visual Designs for Binned Aggregation of Multi-Class Scatterplots," *arXiv:1810.02445 [cs]*, Jan. 2020. [7](#page-6-2)
- <span id="page-12-28"></span>[73] T. Castermans, K. Verbeek, B. Speckmann, M. A. Westenberg, R. Koopman, S. Wang, H. van den Berg, and A. Betti, "SolarView: Low Distortion Radial Embedding with a Focus," *IEEE Transactions on Visualization and Computer Graphics*, vol. 25, no. 10, pp. 2969–2982, Oct. 2019. [8](#page-7-4)
- <span id="page-12-29"></span>[74] M. A. Correll, E. C. Alexander, and M. Gleicher, "Quantity estimation in visualizations of tagged text," in *Proceedings of the SIGCHI Conference on Human Factors in Computing Systems - CHI '13*. New York, New York, USA: ACM Press, 2013, p. 2697. [8](#page-7-4)
- <span id="page-12-30"></span>[75] E. C. Alexander, C.-C. Chang, M. Shimabukuro, S. Franconeri, C. Collins, and M. Gleicher, "Perceptual Biases in Font Size as a Data Encoding," *IEEE Transactions on Visualization and Computer Graphics*, vol. 24, no. 8, pp. 2397–2410, Aug. 2018. [8](#page-7-4)
- <span id="page-12-31"></span>[76] M. Chaput, "Whoosh 2.7.4 documentation," 2021. [Online]. Available: <https://whoosh.readthedocs.io/en/latest/index.html> [8](#page-7-4)
- <span id="page-12-32"></span>[77] F. Pedregosa, G. Varoquaux, A. Gramfort, V. Michel, B. Thirion, O. Grisel, M. Blondel, P. Prettenhofer, R. Weiss, V. Dubourg *et al.*, "Scikit-learn: Machine learning in python," *the Journal of machine Learning research*, vol. 12, pp. 2825–2830, 2011. [8](#page-7-4)
- <span id="page-12-33"></span>[78] E. Loper and S. Bird, "NLTK: The Natural Language Toolkit," in *Proceedings of the ACL-02 Workshop on Effective Tools and Methodologies for Teaching Natural Language Processing and Computational Linguistics - Volume 1*, ser. ETMTNLP '02. USA: Association for Computational Linguistics, 2002, pp. 63–70. [8](#page-7-4)
- <span id="page-12-34"></span>[79] E. Sandhaus, "The new york times annotated corpus," *Linguistic Data Consortium, Philadelphia*, vol. 6, no. 12, p. e26752, 2008. [8](#page-7-4)
- <span id="page-12-35"></span>[80] J. Brooke, "SUS: A retrospective," *Journal of Usability Studies*, vol. 8, no. 2, pp. 29–40, Feb. 2013. [10,](#page-9-1) [14](#page-13-0)
- <span id="page-12-36"></span>[81] F. Heimerl, C. Kralj, T. Möller, and M. Gleicher, "embComp: Visual Interactive Comparison of Vector Embeddings," *IEEE Transactions on Visualization and Computer Graphics*, vol. Early Access, no. Accepted, to appear, Dec. 2020. [11](#page-10-1)

# <span id="page-13-0"></span>**A QUANTITATIVE DETAILS**

This appendix provides quantitative details to support points in the paper.

## **A.1 Usability Assessment**

AbstractsViewer is a prototype meant to explore the our approach of post hoc explanations and comparison. As a prototype, and as a tool targeting expert users, a polished interface was not a primary concern. However, we did assess system usability through a system-level evaluation.

A System Usability Scale (SUS) survey is a standard approach to system evaluation with 10 standardized questions [\[80\]](#page-12-35). A SUS survey was conducted as part of our user study detailed in [Sec. 5.3.](#page-8-0) Each of the 12 subjects completed the survey after completing their work with the system. The specific prompts used in the SUS survey and aggregated results are shown in [Fig. 6.](#page-13-1) We reverse the score of negative questions (so zero is the worst score for any question). The standard scoring method gives a score of 74.17 which is slightly above average. We feel this is acceptable given the prototype nature of the system and target of an experienced audience of researchers who can invest the time to learn the tools. The results suggest that our participants appreciate the system and thought they would use it. They also acknowledged its complexity; AbstractsViewer does take time to learn. However, even in the limited time, users discovered complex (and unexpected) workflows.

## **A.2 Nearest-Neighbor Overlaps**

In [Sec. 3.1](#page-5-1) we note that the two provided embeddings are different. To quanitify this we computed the overlap for the top nearest neighbors over the entire corpus (here we report the Visualization corpus). [Fig. 7A](#page-13-2) shows for the top 10 nearest TF-IDF neighbors how many appear in the top *n* list of the Specter list. The leftmost bar indicates that the top 2 Specter match (list of length 2) overlaps with only 0.47 of the top 10 TF-IDF documents on average. For the nearest neighbor (list of length one) the value is zero (indicating that the nearest Specter neighbor never appears in the top-10 list of TF-IDF). The rightmost bar of the chart indicates that the average overlap between the top 10 TF-IDF and top 100 Specter documents is 4.77, that is, on average, less than half of the top 10 recommendations appear in the top-100 list of the other metric. The lack of overlap may have positive benefits in terms of deduplication [\[58\]](#page-12-13) and providing diversity [\[54\]](#page-12-9) but mixed impact on trust [\[54\]](#page-12-9).

We tried to assess word matching explanations for nearest neighbors in cases where they are not causal. For TDIDF, similarity is caused by matching words, whereas for Specter matching contributes indirectly. [Fig. 7B](#page-13-2) shows results of an experiment with average word overlaps for neighbors across the visualization corpus. We see that TF-IDF and Specter neighbors share similar numbers of words, and that the number of shared words decreases for weaker matches (more distant neighbors).

<span id="page-13-1"></span>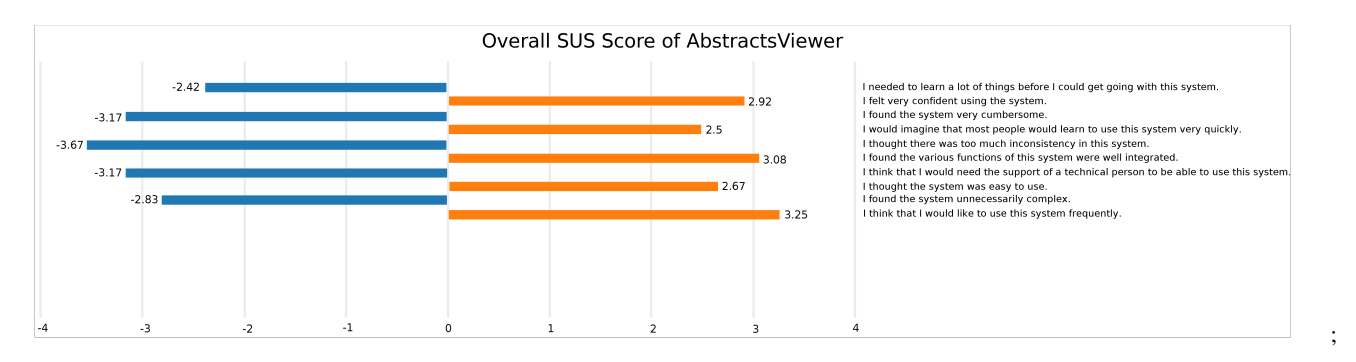

Fig. 6: The SUS scores across prompts present in the user study. Numbers are in a 0-4 range and negated for negative prompts such that zero is always the worst.

<span id="page-13-2"></span>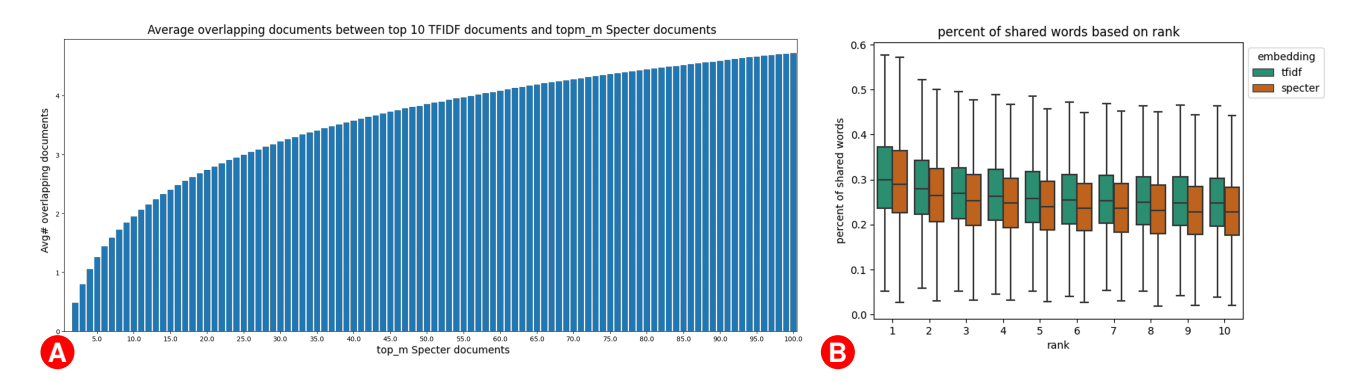

Fig. 7: **A** The average number of documents present in both the top 10 similar documents provided by TF-IDF and the top M similar documents provided by Specter. **B** The average percentages of shared words between documents and their top 10 most similar neighbors, as determined by both TF-IDF and Specter embeddings.